# th mann

# DP-31 B, DP-31 WH piano numérique

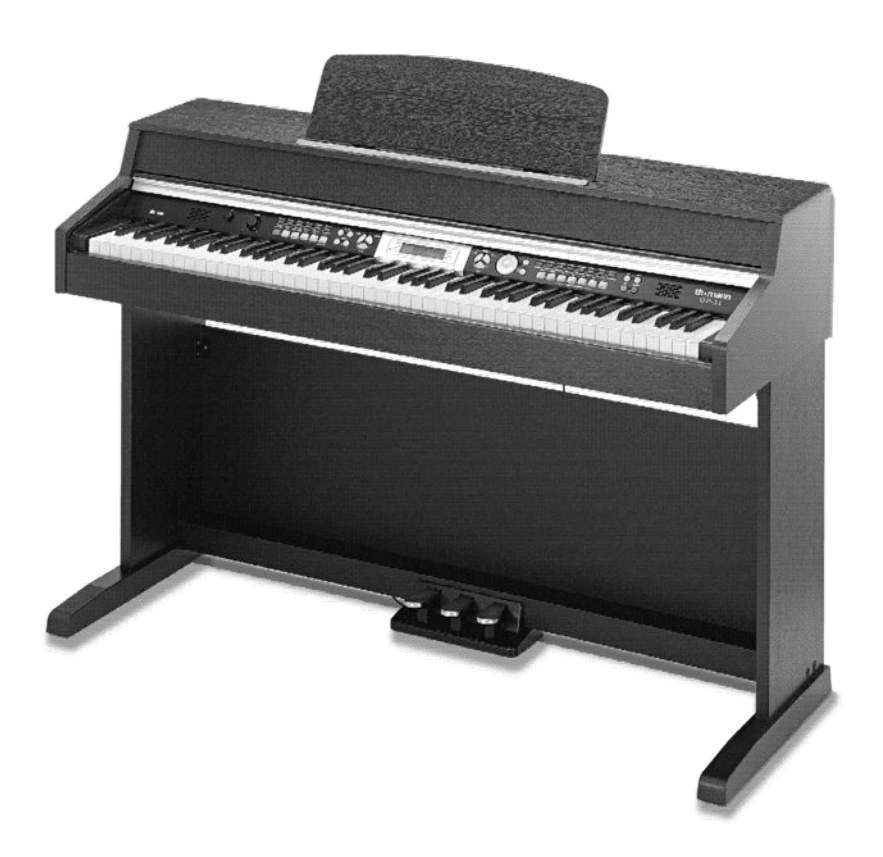

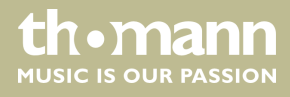

notice d'utilisation

Musikhaus Thomann Treppendorf 30 96138 Burgebrach Allemagne Téléphone : +49 (0) 9546 9223-0 Courriel : info@thomann.de Internet : www.thomann.de

09.06.2015, ID : 352287, 352384

# Table des matières

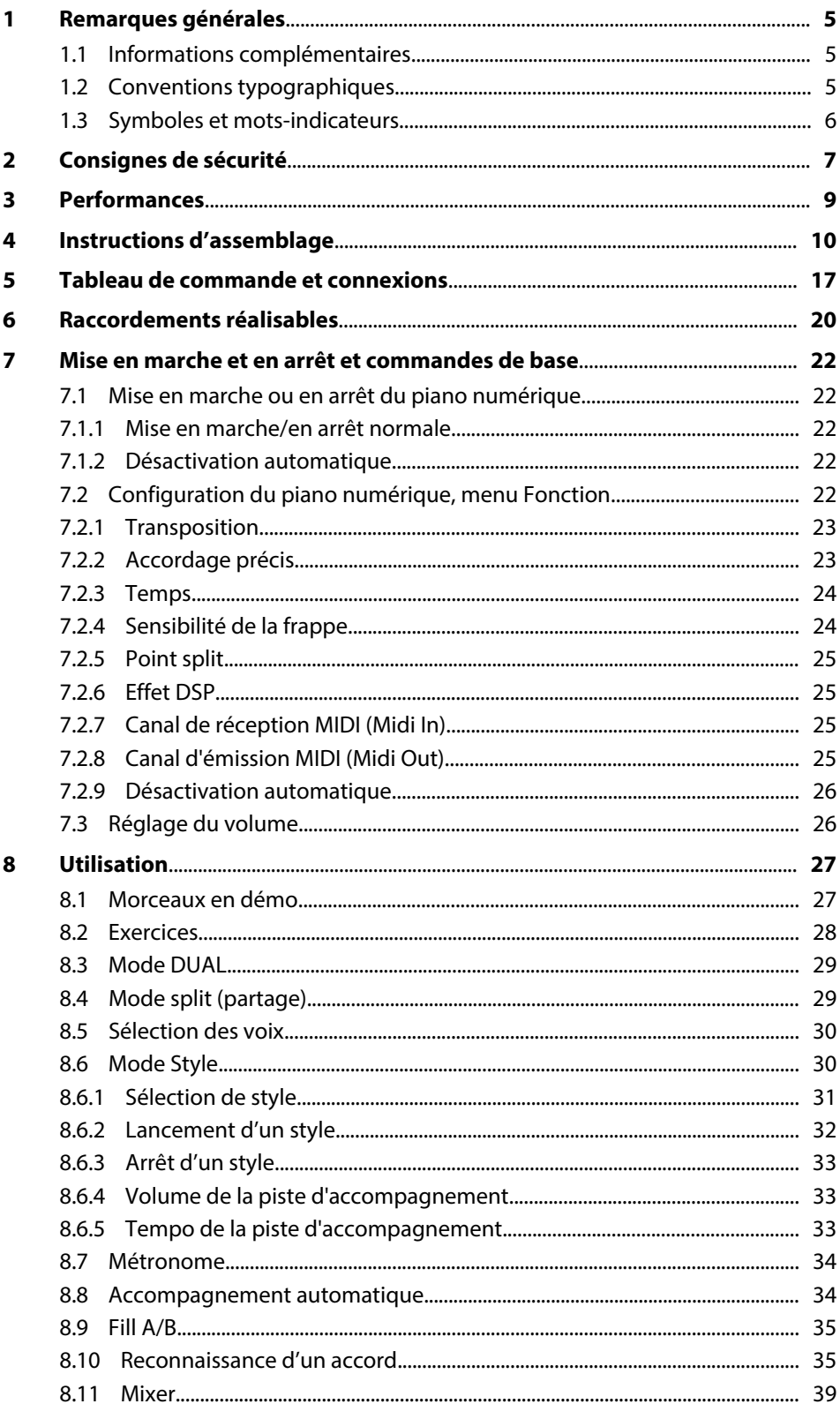

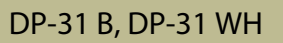

**th . mann** 

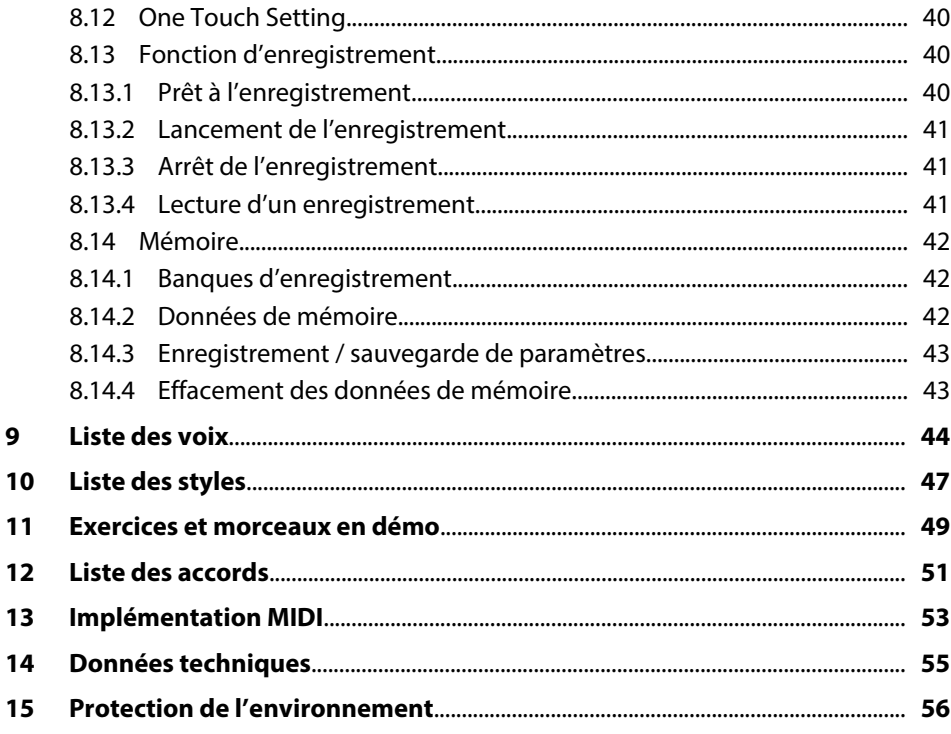

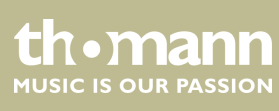

# <span id="page-4-0"></span>**1 Remarques générales**

La présente notice d'utilisation contient des remarques importantes à propos de l'utilisation en toute sécurité de cet appareil. Lisez et respectez les consignes de sécurité et les instructions fournies. Conservez cette notice en vue d'une utilisation ultérieure. Veillez à ce que tous les utilisateurs de l'appareil puissent la consulter. En cas de vente de l'appareil, vous devez impérativement remettre la présente notice à l'ache‐ teur.

Nos produits sont constamment perfectionnés. Toutes les informations sont donc fournies sous réserve de modifications.

## **1.1 Informations complémentaires**

Sur notre site (*www.thomann.de)* vous trouverez beaucoup plus d'informations et de détails sur les points suivants :

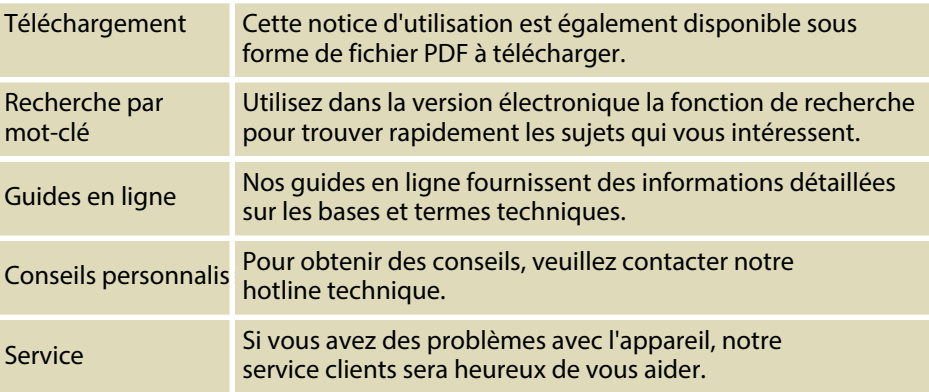

# **1.2 Conventions typographiques**

Cette notice d'utilisation utilise les conventions typographiques suivantes :

Les inscriptions pour les connecteurs et les éléments de commande sont entre crochets et en italique.

**Exemples :** bouton *[VOLUME]*, touche *[Mono]*.

**Affichages**

**Inscriptions**

Des textes et des valeurs affichés sur l'appareil sont indiqués par des guillemets et en italique.

**Exemples :** *« ON »* / *« OFF »*

DP-31 B, DP-31 WH

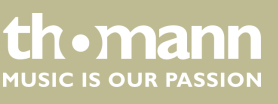

<span id="page-5-0"></span>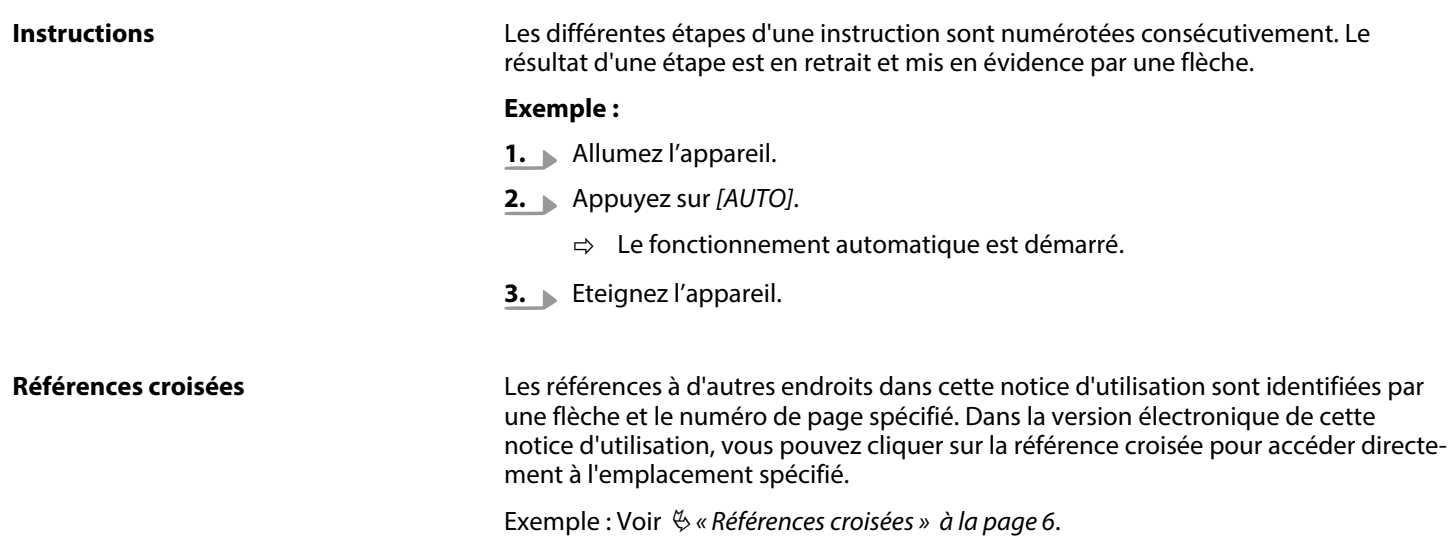

# **1.3 Symboles et mots-indicateurs**

Cette section donne un aperçu de la signification des symboles et mots-indicateurs utilisés dans cette notice d'utilisation.

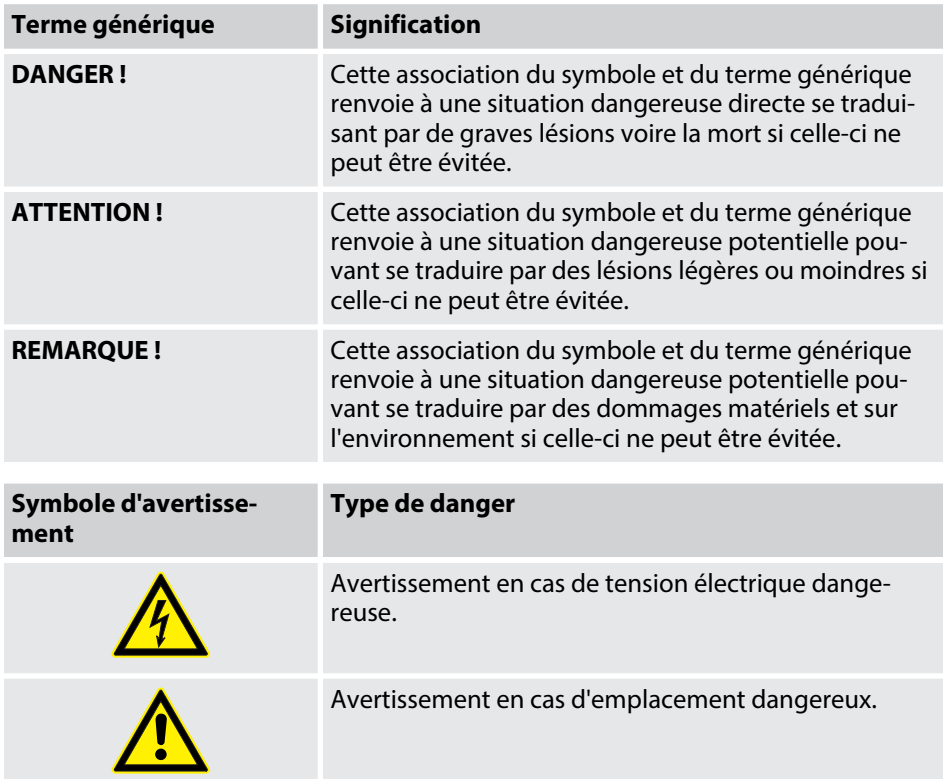

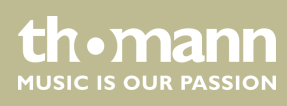

# <span id="page-6-0"></span>**2 Consignes de sécurité**

#### **Utilisation conforme**

Cet appareil est destiné à générer un son électronique par le biais d'un clavier de piano. Utilisez l'appareil uniquement selon l'utilisation prévue, telle que décrite dans cette notice d'utilisation. Toute autre utilisation, de même qu'une utilisation sous d'autres conditions de fonctionnement, sera considérée comme non conforme et peut occasionner des dommages corporels et matériels. Aucune responsabilité ne sera assumée en cas de dommages résultant d'une utilisation non conforme.

L'appareil doit uniquement être utilisé par des personnes en pleine possession de leurs capacités physiques, sensorielles et mentales et disposant des connaissances et de l'expérience requises. Toutes les autres personnes sont uniquement autorisées à utiliser l'appareil sous la surveillance ou la direction d'une personne chargée de leur sécurité.

#### **Sécurité**

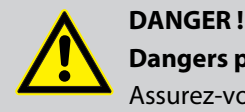

# **Dangers pour les enfants**

Assurez-vous d'une élimination correcte des enveloppes en matière plastique et des emballages. Ils ne doivent pas se trouver à proximité de bébés ou de jeunes enfants. Danger d'étouffement !

Veillez à ce que les enfants ne détachent pas de petites pièces de l'appa‐ reil (par exemple des boutons de commande ou similaires). Les enfants pourraient avaler les pièces et s'étouffer.

Ne laissez jamais des enfants seuls utiliser des appareils électriques.

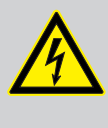

#### **DANGER !**

**Décharge électrique due à un court-circuit**

Ne modifiez ni le câble d'alimentation ni la fiche électrique. En cas de non-respect, il y a risque de décharge électrique et danger d'incendie et de mort. En cas de doute, veuillez contacter votre électricien agréé.

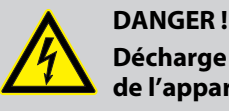

#### **Décharge électrique due aux tensions élevées circulant à l'intérieur de l'appareil**

Des pièces sous haute tension sont installées à l'intérieur de l'appareil. Ne démontez jamais les caches de protection.

Les pièces à l'intérieur de l'appareil ne nécessitent aucun entretien de la part de l'utilisateur.

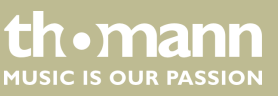

DP-31 B, DP-31 WH

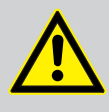

# **ATTENTION !**

#### **Risque de traumatismes auditifs**

Lorsque des haut-parleurs ou des casques sont raccordés, l'appareil peut produire un volume sonore susceptible de provoquer des trauma‐ tismes auditifs temporaires ou permanents.

N'utilisez pas l'appareil continuellement à plein volume. Diminuez le volume dès que vous percevez l'apparition d'acouphènes ou de perte auditive.

## **ATTENTION !**

#### **Risque de blessures en raison du poids élevé**

En raison du poids élevé de l'appareil, le transport et le montage doi‐ vent toujours être effectués par deux personnes minimum.

# **REMARQUE !**

#### **Conditions d'utilisation**

L'appareil est conçu pour une utilisation en intérieur. Pour ne pas l'endommager, n'exposez jamais l'appareil à des liquides ou à l'humi‐ dité. Évitez toute exposition directe au soleil, un encrassement impor‐ tant ainsi que les fortes vibrations.

#### **REMARQUE !**

#### **Alimentation électrique**

Avant de raccorder l'appareil, contrôlez si la tension indiquée sur l'appa‐ reil correspond à la tension de votre réseau d'alimentation local et si la prise de courant est équipée d'un disjoncteur différentiel. En cas de non-observation, l'appareil pourrait être endommagé et l'utilisateur ris‐ querait d'être blessé.

Lorsqu'un orage s'annonce ou que l'appareil ne doit pas être utilisé pen‐ dant une période prolongée, débranchez-le du secteur afin de réduire le risque de décharge électrique ou d'incendie.

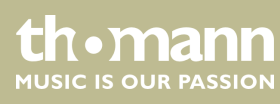

# <span id="page-8-0"></span>**3 Performances**

Ce piano numérique se distingue par les caractéristiques particulières suivantes :

- 88 touches lestées à mécanisme nuancé de marteaux, réponse de touches à 3 niveaux.
- Écran LCD multifonction.
- D'autres éléments de commande et d'affichage :
- 220 voix, 16 voix peuvent être sélectionnées via les touches directes.
- 120 styles. 12 styles peuvent être sélectionnés via les touches directes.
- $\blacksquare$  60 exercices.
- Trois morceaux en démo.
- Reconnaissance d'accord à un doigt ou à plusieurs.
- Fonction d'enregistrement.
- Quatre banques d'enregistrement, chacune disposant de quatre emplacements de mémoire.
- **Fonction Mixer.**
- Connexions : USB,  $2 \times$  casque, sortie audio, pédalier.

# <span id="page-9-0"></span>**4 Instructions d'assemblage**

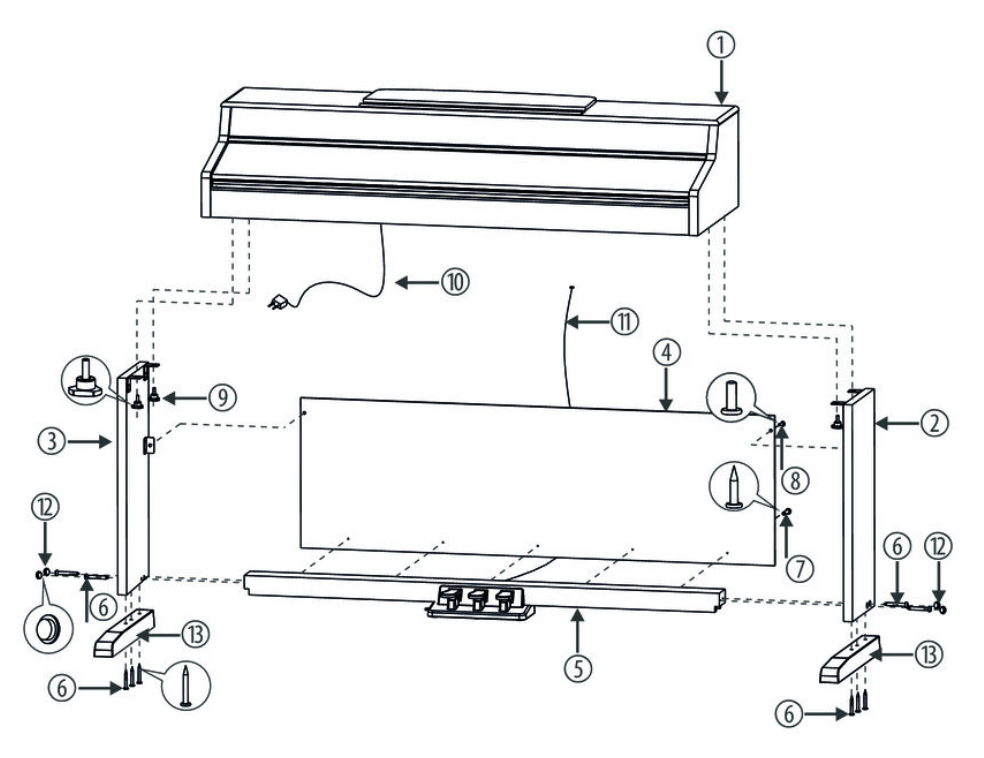

Pour assembler le piano numérique, vous avez besoin d'un tournevis cruciforme (non fourni). Ouvrez l'emballage et vérifiez avant de commencer l'assemblage si tout a été livré comme sur la liste ci-après.

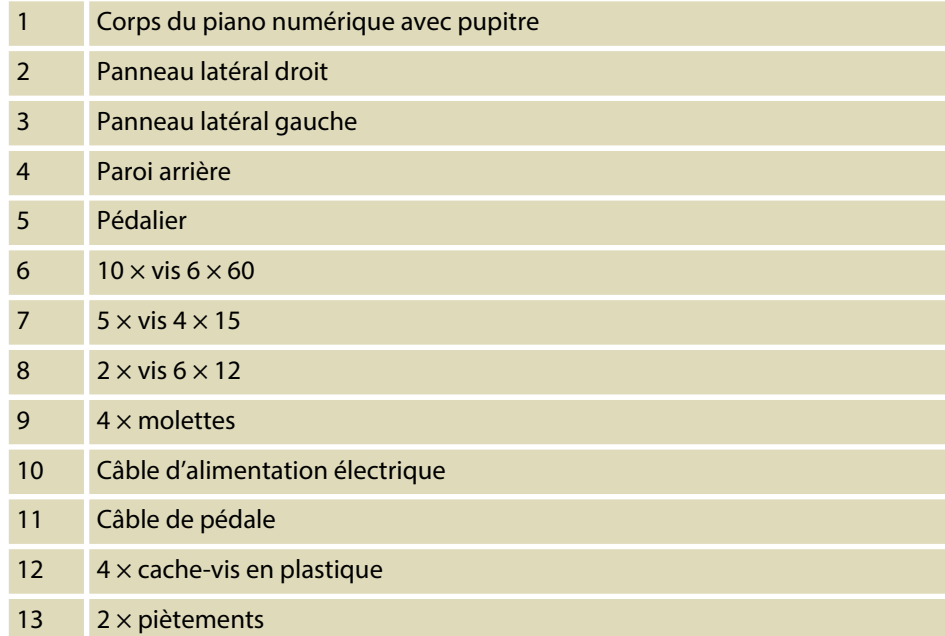

**the mann** 

#### **Assemblage mécanique**

- **1.** Montez le piano numérique à proximité d'une prise électrique.
- **2.** Procédez comme vous le montre les illustrations et utilisez uniquement les vis fournies avec le piano. D'autres vis risqueraient d'endommager le corps du piano numérique ou d'entraîner une perte de stabilité du piano.

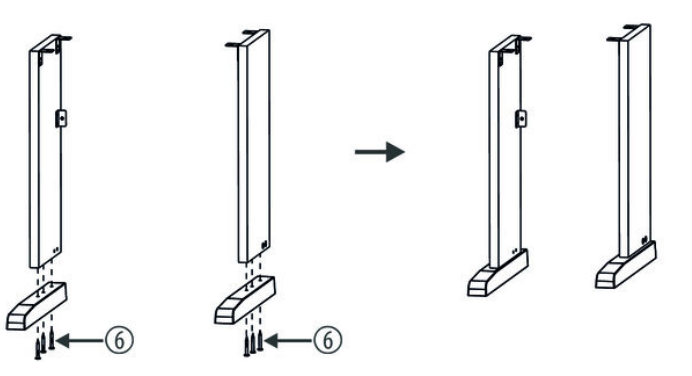

**3.** Vissez les piètements aux deux pans latéraux (6  $\times$  vis 6  $\times$  60).

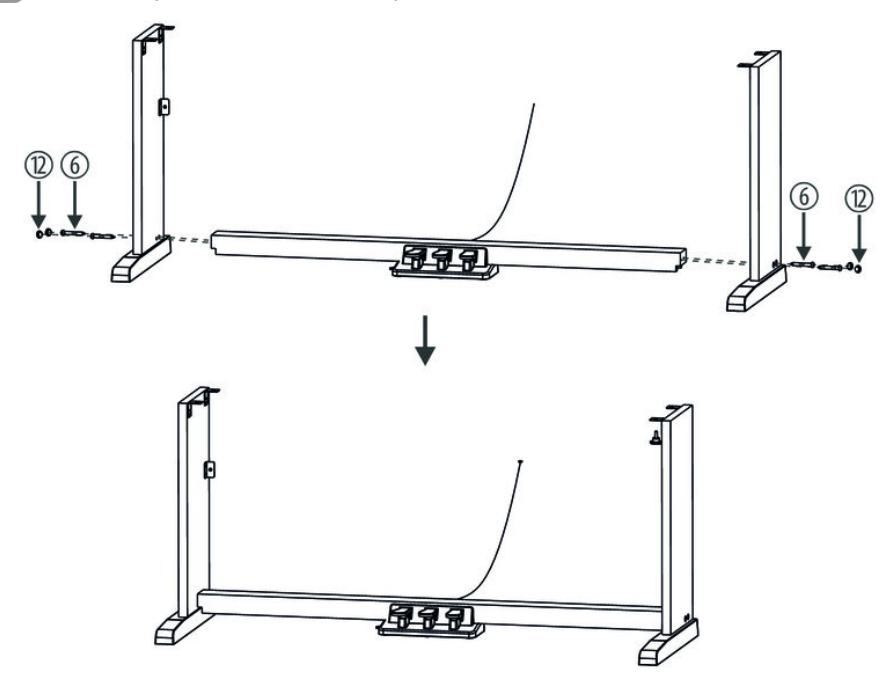

**4.** Vissez le pédalier aux deux pans latéraux (4 × vis 6 × 60) placez ensuite les cache-vis en plastique fournis dans les trous de vis.

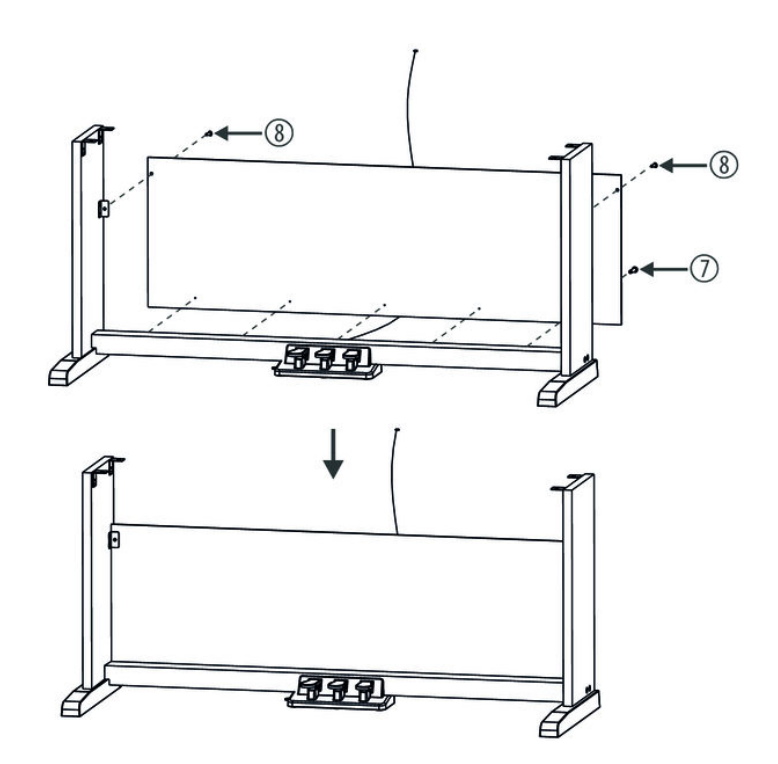

**5.** Fixez le panneau arrière au pédalier (5 x vis 4 x 15) et aux chants arrières des pans latéraux (2  $\times$  vis 6  $\times$  12).

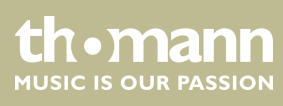

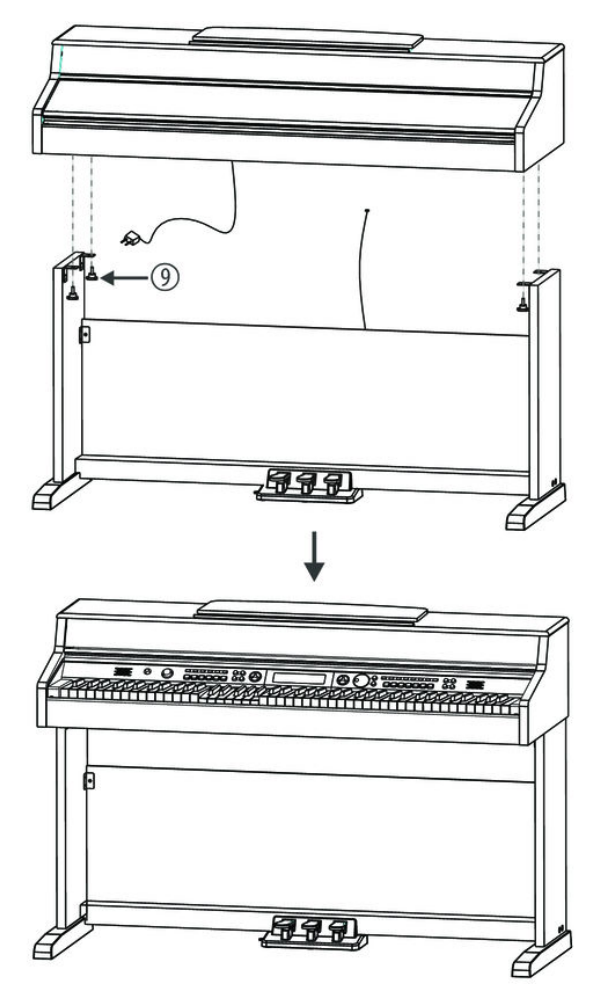

**6.** Placez le corps du piano numérique sur le châssis et fixez-le au moyen des quatre molettes fournies.

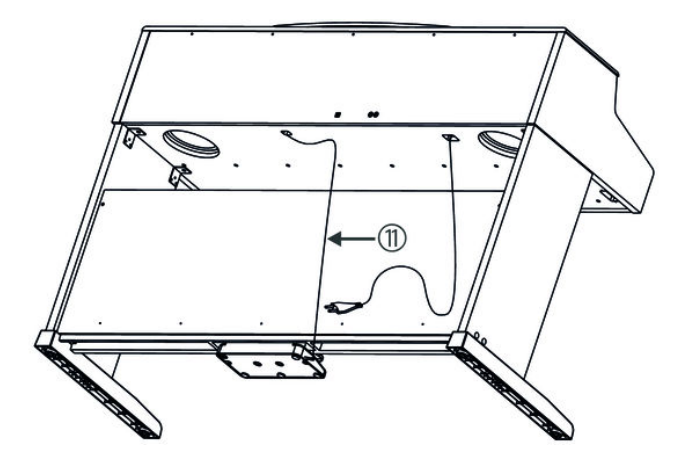

**7.** Fixez le câble au châssis. Branchez la fiche DIN du câble de la pédale dans la prise prévue à cet effet sur la face inférieure du piano numérique. Déplacez le piano numérique à l'emplacement souhaité.

DP-31 B, DP-31 WH

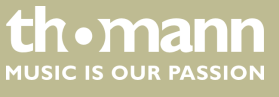

#### **Raccordement au secteur**

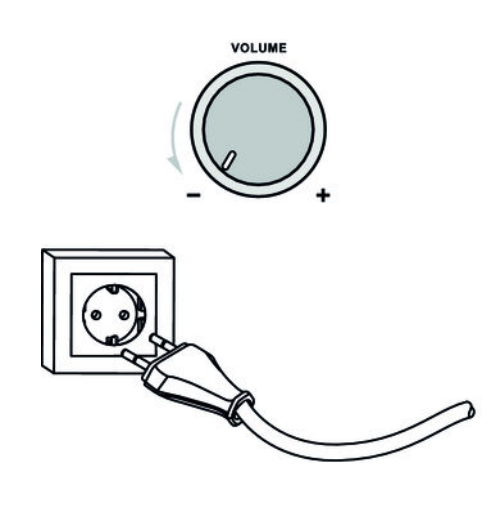

- **1.** Vérifiez que le piano est éteint lorsque vous le connectez ou le déconnectez de l'alimentation électrique.
- **2.** Tournez le bouton du réglage du volume au minimum.
- **3.** Branchez le câble d'alimentation électrique à une prise secteur 230 V.
- **4.** Allumez ensuite l'instrument.

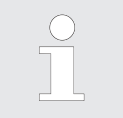

*Par sécurité, débranchez l'instrument du secteur avant un orage avec risque de foudre ou si l'appareil restera inutilisé assez longtemps.*

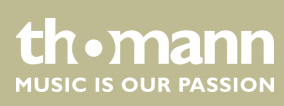

# **Aperçu de la structure**

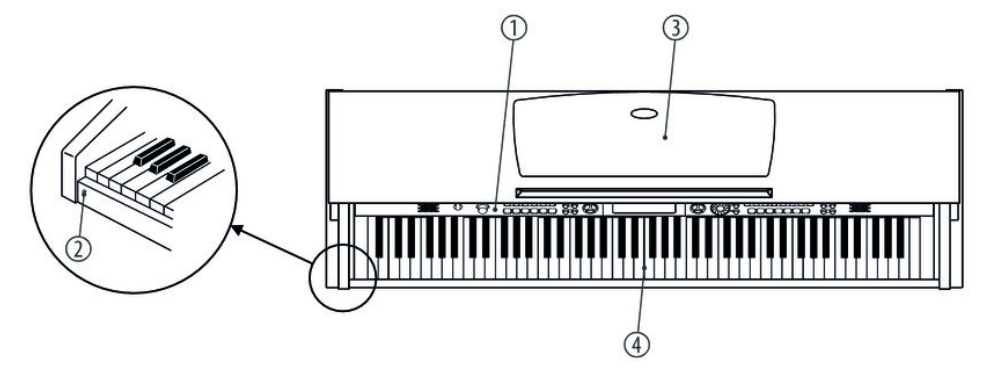

### **Vue d'en haut**

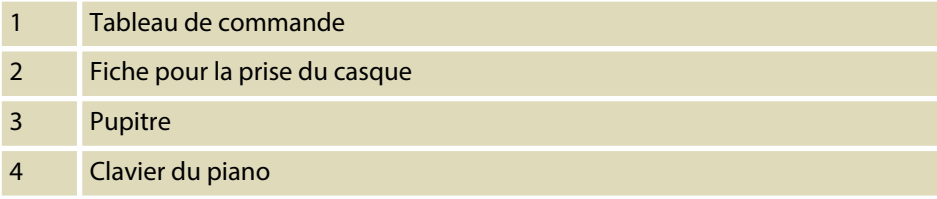

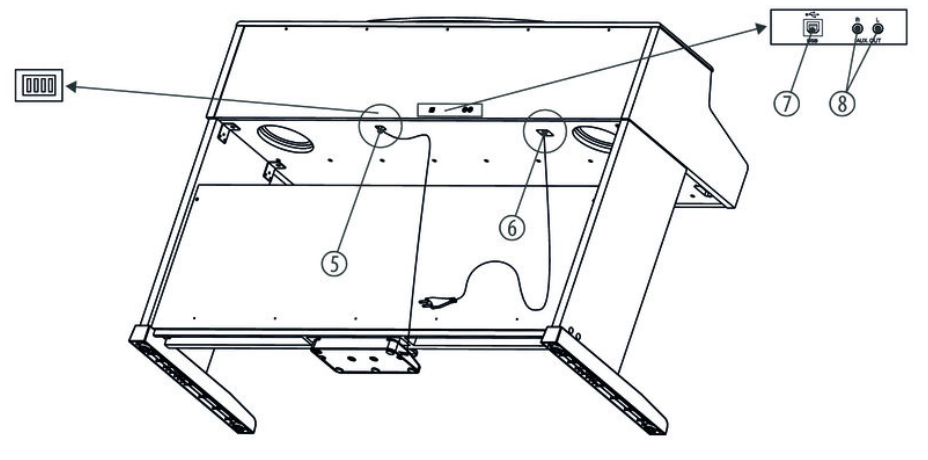

#### **Arrière**

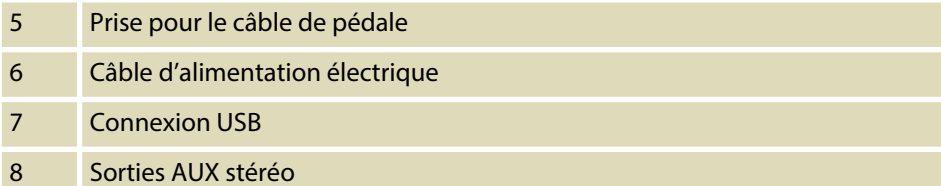

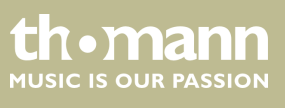

DP-31 B, DP-31 WH

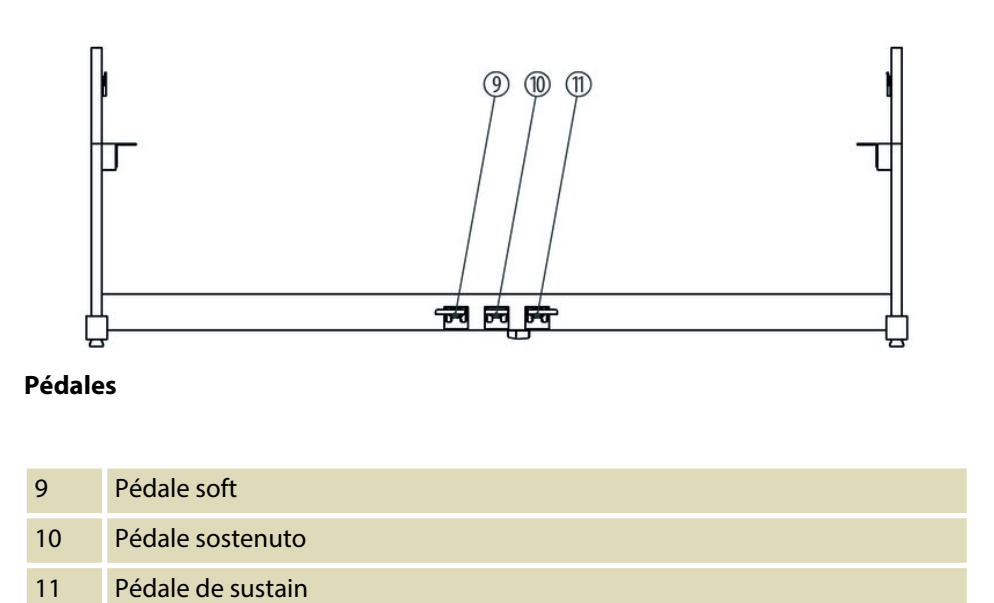

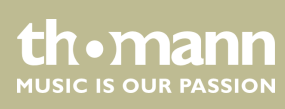

# <span id="page-16-0"></span>**5 Tableau de commande et connexions**

### **Tableau de commande**

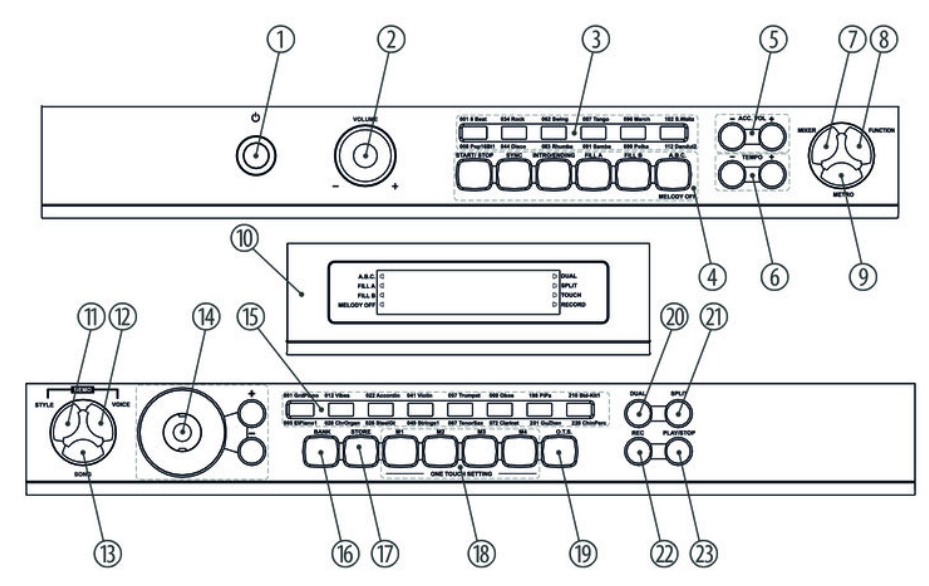

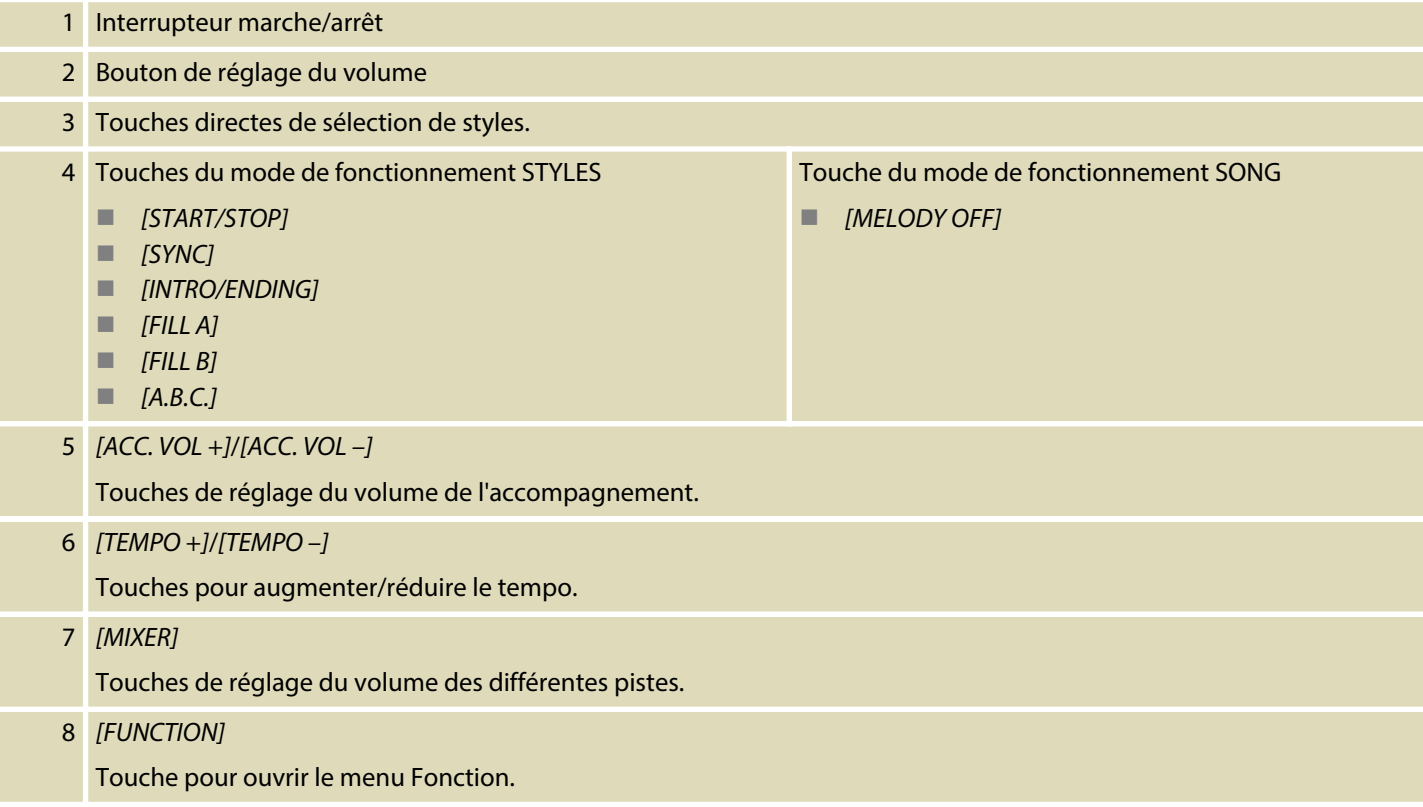

DP-31 B, DP-31 WH

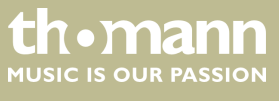

# Tableau de commande et connexions

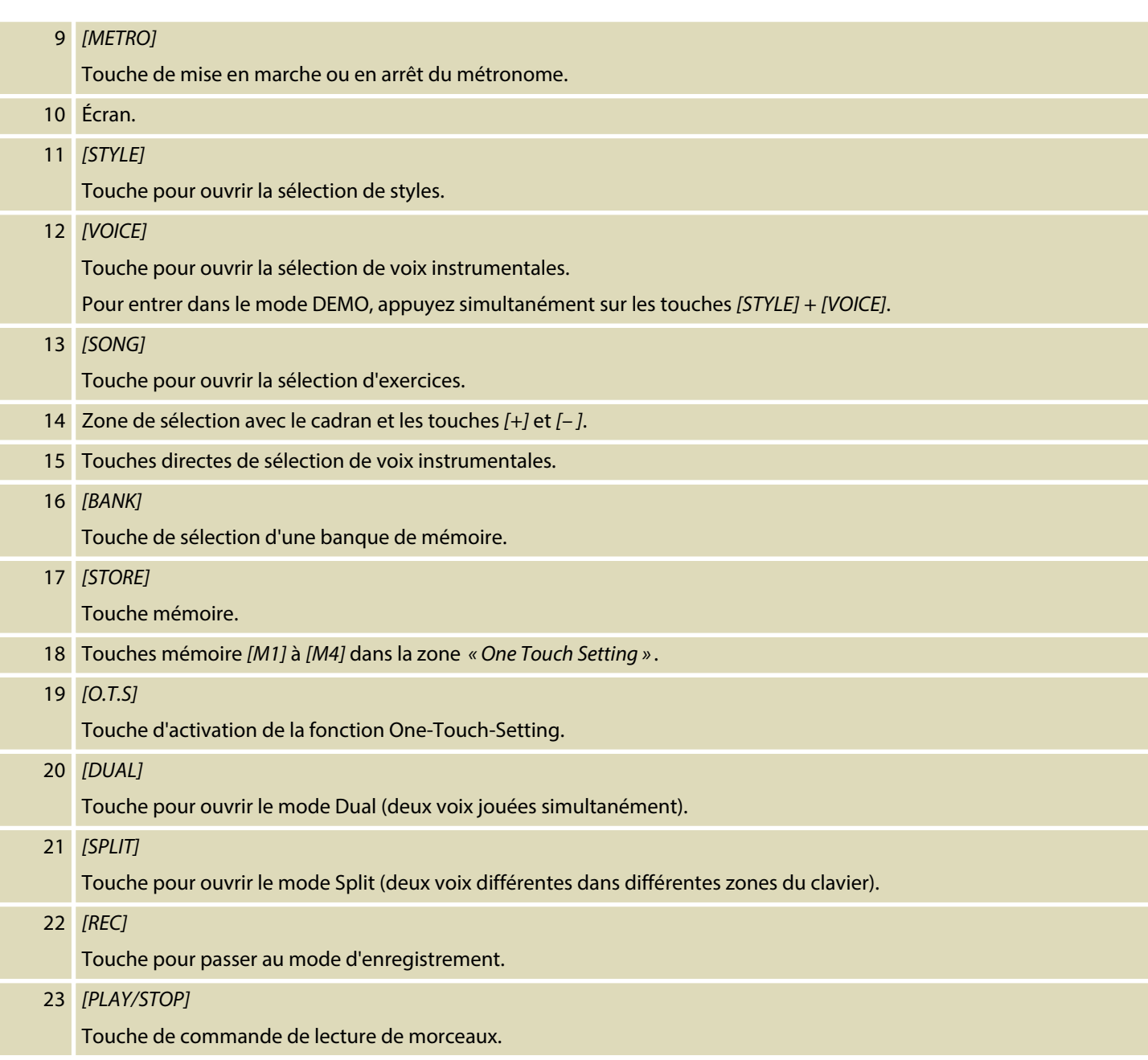

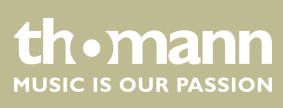

#### **Écran**

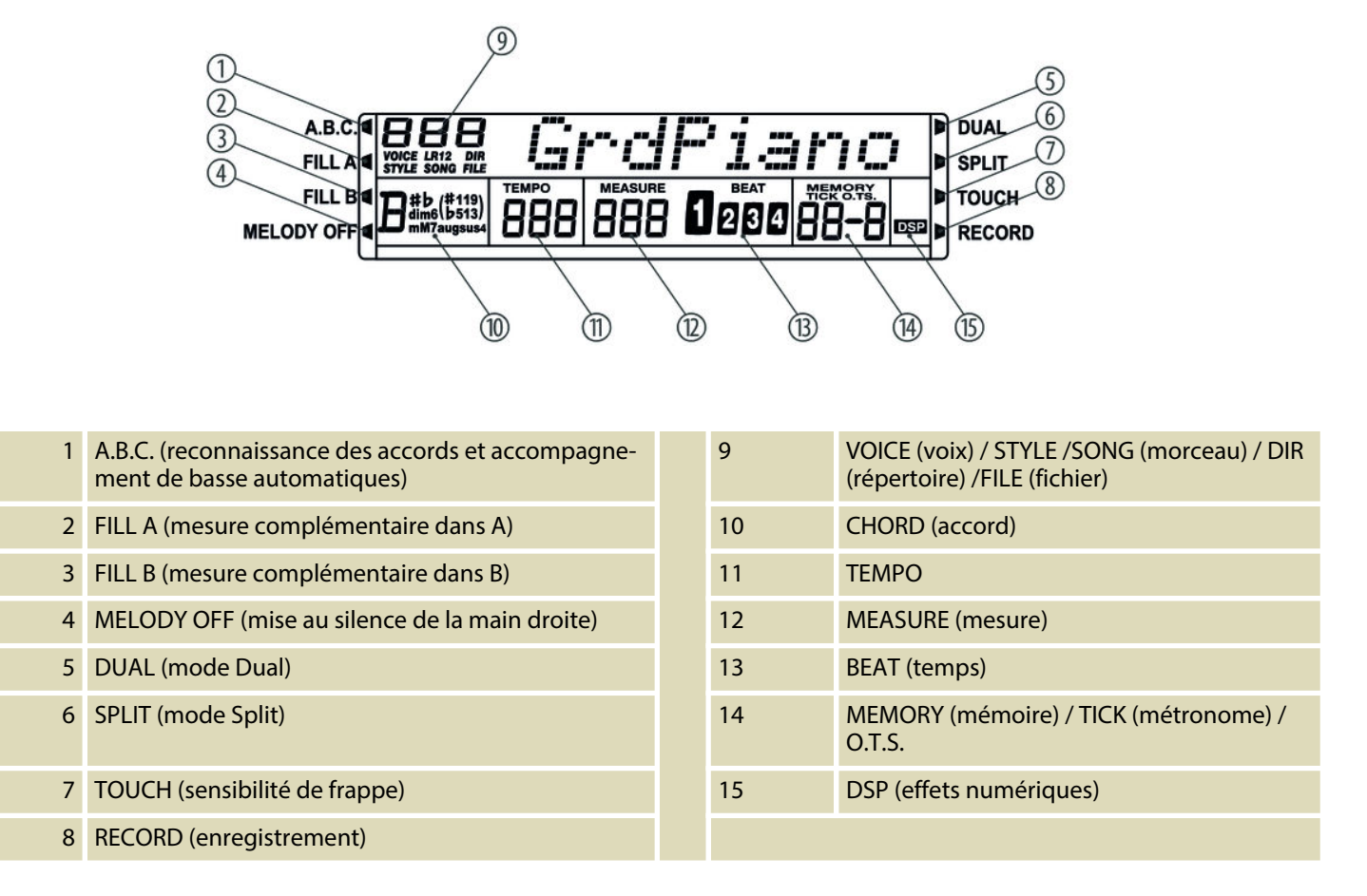

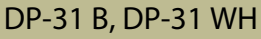

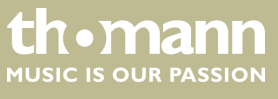

# <span id="page-19-0"></span>**6 Raccordements réalisables**

#### **Casque**

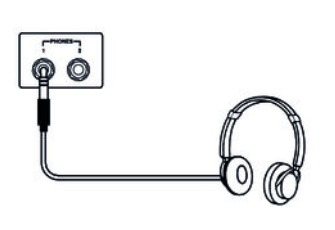

Deux prises de casques se trouvent à gauche sous le clavier.

- **1.** Si vous raccordez un casque stéréo (non fourni) à la sortie 2, les haut-parleurs sont automatiquement coupés. Le son ne sort plus que par le casque.
- **2.** Si vous raccordez un casque stéréo (non fourni) à la sortie 1, le son sort à la fois par les haut-parleurs et par le casque.
	- *N'utilisez jamais de casque à fort volume, ceci risque de provoquer des traumatismes auditifs.*
	- *Pour éviter d'endommager les haut-parleurs, assurez-vous avant de raccorder la tension secteur ou un appareil au piano numérique que le volume est sur minimum.*

**Sortie AUX**

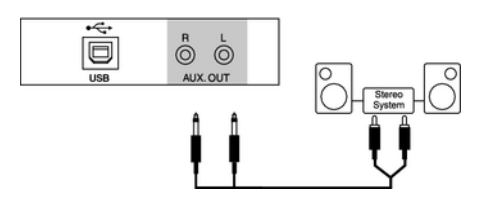

La sortie AUX arrière sert au raccordement d'enceintes, de votre chaîne hi-fi ou d'au‐ tres amplificateurs.

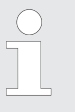

*Reliez les deux canaux (L et R) si vous souhaitez une lecture en mode stéréo. Ne reliez qu'un seul des deux canaux pour une lecture en mode mono.*

#### **Connexion USB**

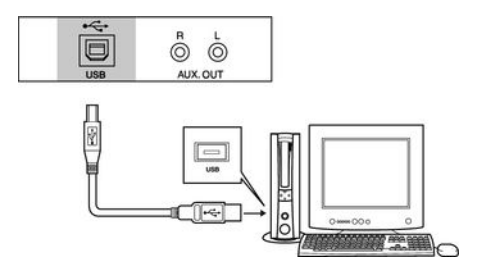

**Pédales**

[DDDD] PEDAL SOFT **SOSTENLITO** 

- 1. **Alcordez un ordinateur ou un autre appareil au support audio USB.**
- **2.** La connexion USB est un adaptateur USB midi intégré. Pour les appareils avec câble USB, il suffit de relier le convertisseur MIDI/USB au port USB et de rac‐ corder les câbles MIDI IN ou MIDI OUT au piano numérique. Une fois le pilote installé et l'installation achevée, vous pouvez sélectionner dans le menu des appareils du logiciel l'appareil audio USB pour transférer les données MIDI.
- **1.** Branchez la pédale au raccord prévu à cet effet situé sous le pédalier.

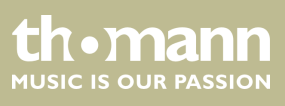

#### **2.** Fonctions des pédales :

#### Pédale soft

La pédale soft rend le son du piano plus doux et atténue le volume global.

Pédale sostenuto

Seules les notes maintenues lorsque vous appuyez sur la pédale de soste‐ nuto seront maintenues.

Pédale de sustain

La pédale de sustain sert à prolonger le son des notes. Cet effet imite le sou‐ lèvement des étouffoirs d'un piano acoustique.

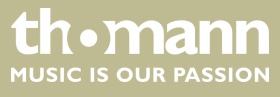

# <span id="page-21-0"></span>**7 Mise en marche et en arrêt et commandes de base**

## **7.1 Mise en marche ou en arrêt du piano numérique**

### **7.1.1 Mise en marche/en arrêt normale**

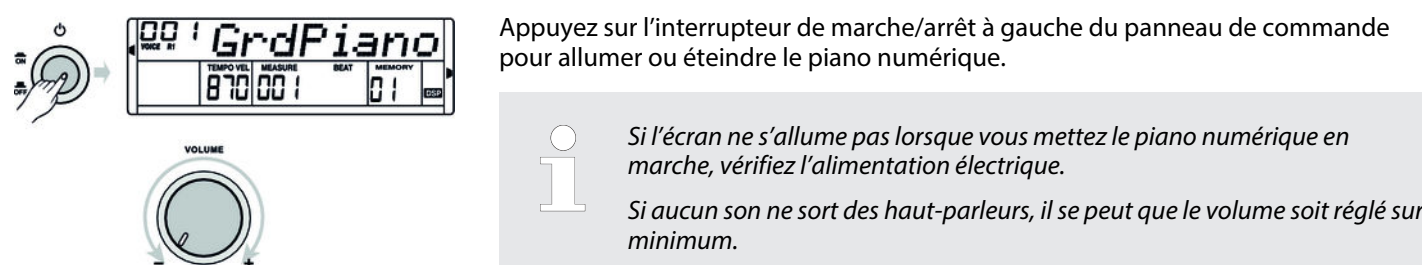

#### **7.1.2 Désactivation automatique**

Le piano numérique s'éteint automatiquement s'il n'est pas utilisé pendant 30 minutes. Pour configurer ou désactiver la déconnexion automatique, procédez comme décrit dans Ä *[Chapitre 7.2.9 « Désactivation automatique » à la page 26](#page-25-0)*.

Après une déconnexion automatique, appuyez sur l'interrupteur de marche/arrêt à gauche du panneau de commande pour remettre le piano numérique en marche.

#### **7.2 Configuration du piano numérique, menu Fonction**

Appuyez sur la touche *[FUNCTION]* pour ouvrir ce menu. La première fonction à apparaître après activation est *« Transpos »* . Appuyez plusieurs fois sur la touche *[FUNCTION]* pour sélectionner le sous-menu souhaité. Vous pouvez ensuite changer les paramètres à l'aide du cadran ou des touches *[+]* et *[–]* :

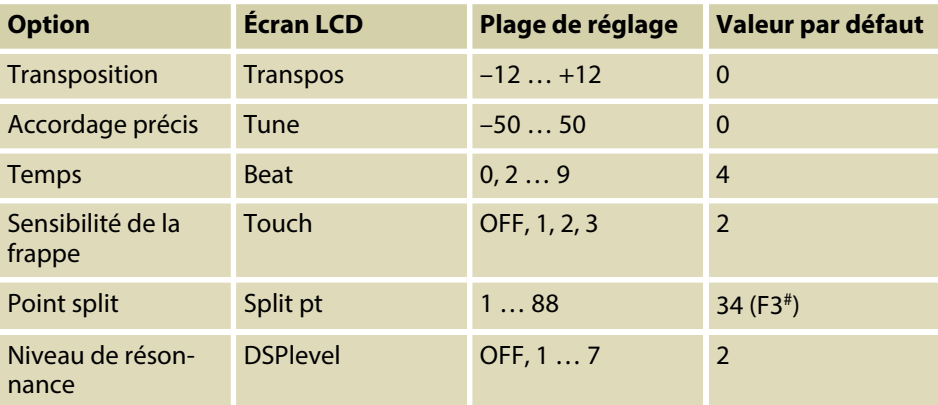

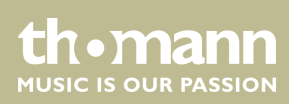

<span id="page-22-0"></span>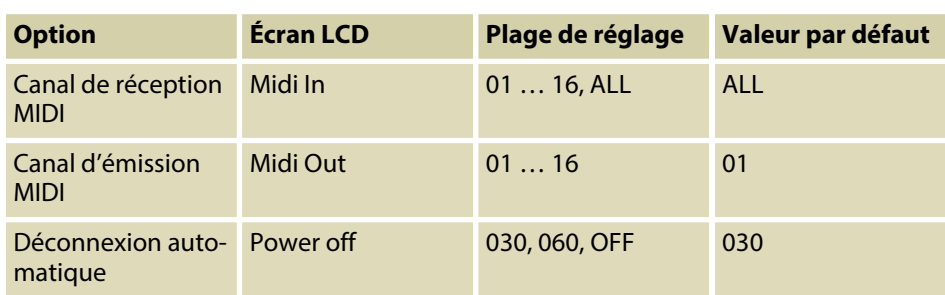

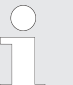

*Après avoir ouvert les paramétrages du menu Fonction, si vous n'appuyez sur aucune touche pendant 5 secondes, ce menu se referme automatique‐ ment.*

## **7.2.1 Transposition**

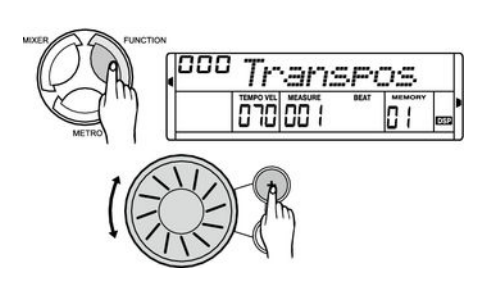

Cette fonction vous permet d'ajuster la hauteur du son du clavier en 12 demi-tons vers le haut ou le bas.

- **1.** Appuyez sur la touche *[FUNCTION]* pour passer dans le menu *« Transpos »* . La valeur actuellement activée s'affiche sur l'écran.
- **2.** Modifiez la hauteur du son à l'aide des touches *[+]* et *[–]* ou du cadran.
- **3.** Appuyez simultanément sur *[+]* et *[–]* pour rétablir le préréglage (pas de trans‐ position).

*Après avoir ouvert le menu TRANSPOSE, si vous n'appuyez sur aucune touche pendant 5 secondes, ce menu se referme automatiquement.*

### **7.2.2 Accordage précis**

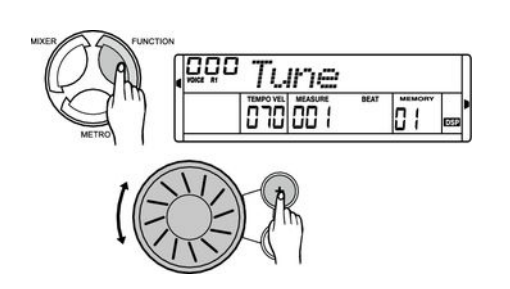

Avec cette fonction, vous pouvez accorder par centième tout le clavier du piano.

- **1.** Appuyez sur la touche *[FUNCTION]* pour passer dans le menu *« Tune »* . La valeur actuellement activée s'affiche sur l'écran.
- **2.** Régler l'accordage à l'aide des touches *[+]* et *[–]* ou du cadran dans une plage de –50 bis +50 centièmes. La mesure est incrémentée de 1 centième à chaque appui sur la touche.
- **3.** En appuyant simultanément sur les touches *[+]* et *[–]*, vous rétablissez l'accor‐ dage à son niveau initial.

thomann MUSIC IS OUR PASSION

# <span id="page-23-0"></span>**7.2.3 Temps**

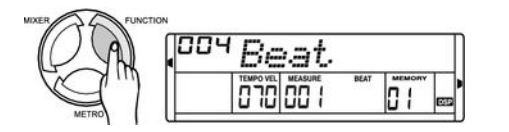

Cette fonction permet de définir les temps dans une plage de 0 à 9.

- **1.** Appuyez sur la touche *[FUNCTION]* pour passer dans le menu *« Beat »* . La valeur actuellement activée s'affiche sur l'écran.
- **2.** Changez le nombre de temps par mesure à l'aide des touches *[+]* et *[–]* ou à l'aide du cadran.

### **7.2.4 Sensibilité de la frappe**

Touch o 10 oo

n i

Cette fonction permet de régler le comportement du clavier selon quatre niveaux.

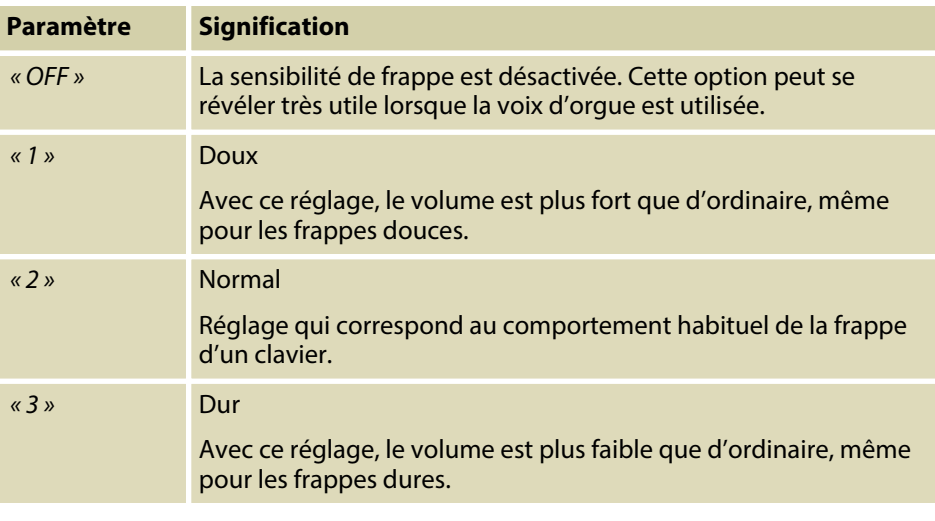

- **1.** Appuyez sur la touche *[FUNCTION]* pour passer dans le menu *« Touch »* . La valeur actuellement activée s'affiche sur l'écran.
- **2.** Modifiez la sensibilité de frappe à l'aide des touches *[+]* et *[–]* ou à l'aide du cadran.
- **3.** Lorsque vous appuyez *« OFF »* s'éteint si vous choisissez *« Touch »* et la fonc‐ tion est désactivée.

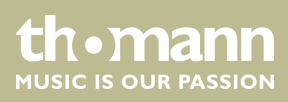

# <span id="page-24-0"></span>**7.2.5 Point split**

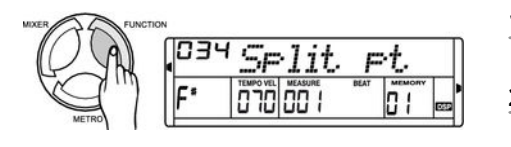

Ce fonction vous permet de choisir un point à partir duquel le clavier est réparti en deux parties.

- **1.** Appuyez sur la touche *[FUNCTION]* pour passer dans le menu *« Split pt »* . La valeur actuellement activée s'affiche sur l'écran.
- **2.** Déterminer le point Split à l'aide des touches *[+]* et *[–]*, à l'aide du cadran, ou appuyez simplement sur la touche de piano correspondante. Les touches à droite de ce point constituent la partie de la main droite, l'autre celle de la main gauche (partie accord).

# **7.2.6 Effet DSP**

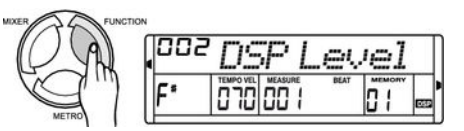

Cette fonction permet de modifier l'intensité des différents effets.

- **1.** Appuyez sur la touche *[FUNCTION]* pour passer dans le menu *« DSP Level »* . La valeur actuellement activée s'affiche sur l'écran.
- **2.** Modifiez la profondeur des effets à l'aide des touches *[+]* et *[–]* ou à l'aide du cadran.

# **7.2.7 Canal de réception MIDI (Midi In)**

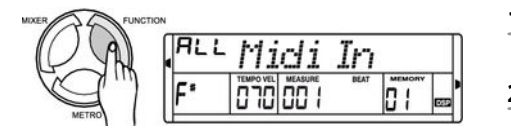

Ici, vous déterminez le canal par lequel le piano numérique reçoit des informations MIDI d'autres appareils.

- **1.** Appuyez sur la touche *[FUNCTION]* pour passer dans le menu *« Midi In »* . La valeur actuellement activée s'affiche sur l'écran.
- **2.** Déterminez le canal de réception MIDI souhaité à l'aide des touches *[+]* et *[–]* ou à l'aide du cadran.

## **7.2.8 Canal d'émission MIDI (Midi Out)**

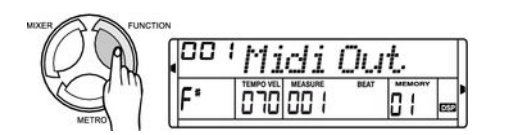

- Ici, vous déterminez le canal par lequel le piano numérique envoie des informations MIDI à d'autres appareils.
- **1.** Appuyez sur la touche *[FUNCTION]* pour passer dans le menu *« Midi Out »* . La valeur actuellement activée s'affiche sur l'écran.
- **2.** Déterminez le canal d'émission MIDI souhaité à l'aide des touches *[+]* et *[–]* ou à l'aide du cadran.

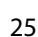

uromann **MUSIC IS OUR PASSION** 

# <span id="page-25-0"></span>**7.2.9 Désactivation automatique**

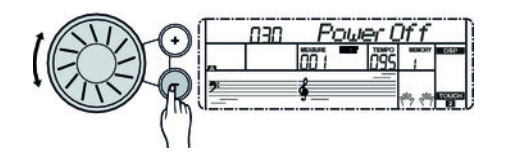

Ici, vous activez ou désactivez la déconnexion automatique et vous déterminez la durée de non-utilisation après laquelle le piano numérique s'éteint.

- **1.** Appuyez sur la touche *[FUNCTION]* pour passer dans le menu *« Power Off »* . La valeur actuellement activée s'affiche sur l'écran.
- **2.** Les touches *[+]* et *[–]* et le cadran permettent de sélectionner une des options suivantes :
	- *« 030 »* (déconnexion automatique après 30 minutes)
	- *« 060 »* (déconnexion automatique après 60 minutes)
	- « *OFF* » (déconnexion automatique désactivée).
- **3.** En appuyant simultanément sur les touches *[+]* et *[–]*, vous rétablissez la durée par défaut (déconnexion automatique après 30 min).

# **7.3 Réglage du volume**

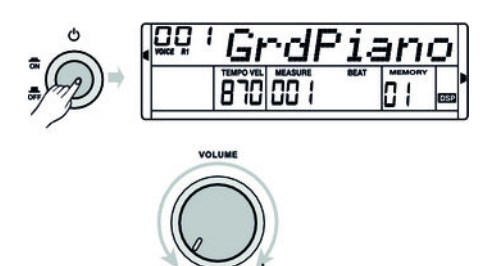

Réglez un niveau de volume agréable pour la lecture et les exercices avec le bouton rotatif *[VOLUME]*. Tournez le régleur dans le sens des aiguilles d'une montre pour augmenter le volume. Tournez-le dans le sens inverse pour diminuer le volume.

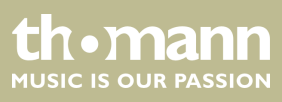

# <span id="page-26-0"></span>**8 Utilisation**

# **8.1 Morceaux en démo**

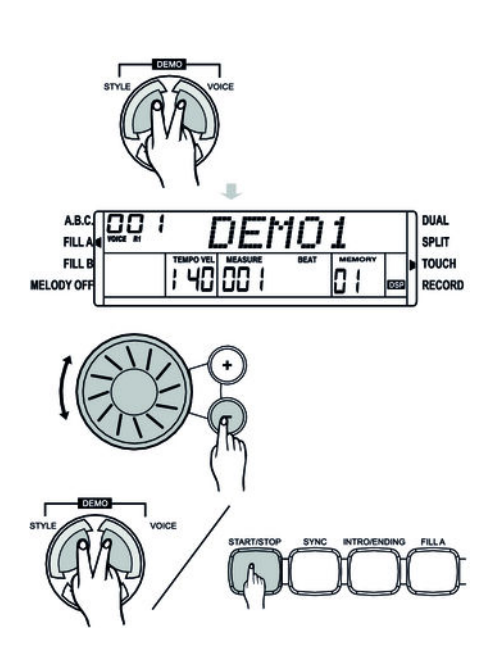

Le piano numérique dispose au total de trois morceaux en démo (voir Ä *[Chapitre 11](#page-48-0) [« Exercices et morceaux en démo » à la page 49](#page-48-0)*).

- **1.** Appuyez sur les touches *[VOICE]* et *[STYLE]* en même temps pour démarrer les démos.
- **2.** Choisissez le morceau en démo souhaité à l'aide des touches *[+]* et *[–]* ou à l'aide du cadran.
- **3.** Pour arrêter la lecture des démos, appuyez de nouveau simultanément sur les touches *[VOICE]* et *[STYLE]* ou sur la touche *[START/STOP]*.

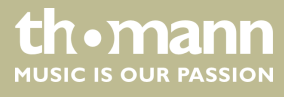

DP-31 B, DP-31 WH

# <span id="page-27-0"></span>**8.2 Exercices**

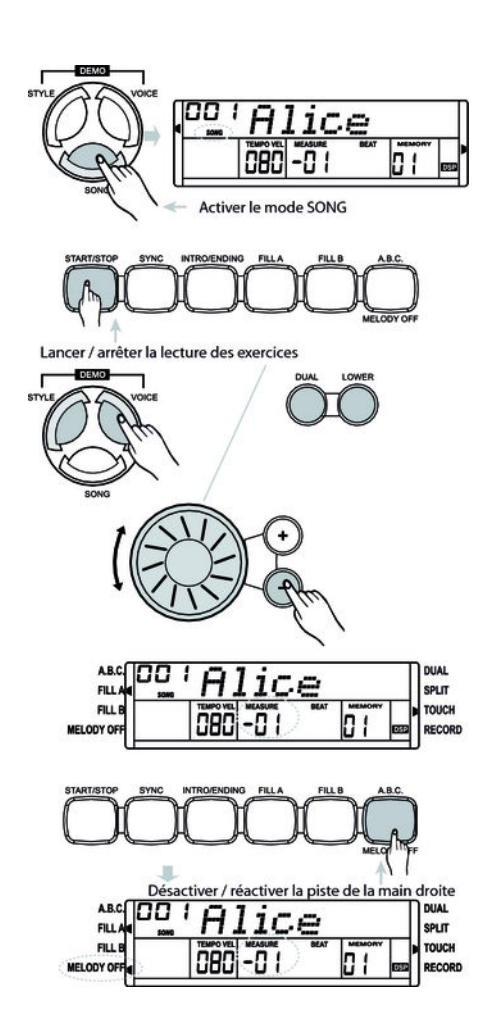

Ce piano dispose de 60 exercices avec la fonction de mise en silence de la main droite. Vous pouvez ainsi jouer vous-même la mélodie.

#### **1. Lecture des exercices et arrêt**

Avec la touche *[SONG]*, passez en mode de lecture d'exercice. *« SONG »* s'af‐ fiche à l'écran.

Si vous appuyez à nouveau sur la touche *[SONG]*, tous les exercices sont joués en boucle.

Si vous appuyez sur la touche *[START/STOP]*, l'exercice actuel est répété en boucle.

Appuyez à nouveau sur la touche *[START/STOP]* pour arrêter l'exercice qui vient d'être joué.

#### **2. Sélection d'un exercice**

Choisissez l'exercice souhaité à l'aide des touches *[+]* et *[–]* ou à l'aide du cadran. L'exercice correspondant apparaît à l'écran.

#### **3. Mesure**

Le piano annonce la mesure avant de passer le morceau. L'affichage de la mesure commence par une valeur négative. L'exercice commence par la mesure 1.

#### **4. Mise en silence d'une piste de mélodie**

Appuyez sur la touche *[MELODY OFF]* pour activer la mise en silence de la main droite. *« MELODY OFF »* s'affiche à l'écran et vous n'entendez que la voix de la main gauche. Appuyez à nouveau sur la touche *[MELODY OFF]* pour réactiver la piste de la main droite.

#### **5. Quitter le mode exercice**

Appuyez sur une des touches *[STYLE]*, *[VOICE]*, *[DUAL]* et *[LOWER]* pour quitter le mode de lecture des exercices.

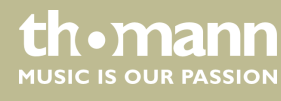

# <span id="page-28-0"></span>**8.3 Mode DUAL**

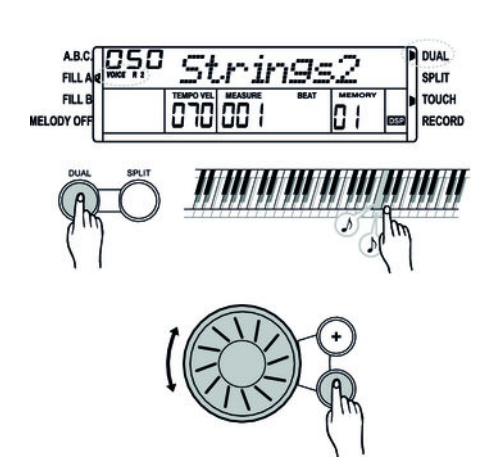

Le mode DUAL vous permet de jouer deux voix simultanément. Quand la fonction DUAL est désactivée, *« VOICE R1 »* s'affiche à l'écran. Quand la fonction DUAL est activée, *« VOICE R2 »* s'affiche à l'écran.

- **1.** Passez au mode Dual en appuyant sur *[DUAL]*.
	- $\Rightarrow$  Le symbole correspondant indique à l'écran que le mode est actif.
- **2.** Choisissez la deuxième voix souhaitée à l'aide des touches *[+]* et *[–]* ou à l'aide du cadran. Le numéro de la voix préréglée par défaut en mode Dual est *« 050 Strings2 »* .
- **3.** Appuyez une nouvelle fois sur *[DUAL]* pour quitter le mode Dual. La deuxième voix *« VOICE R2 »* se désactive et vous n'entendez plus que la voix définie pour la première voix, *« VOICE R1 »* .

*Si le clavier a été mis sur le mode SPLIT, le mode DUAL ne fonctionne que sur les touches à droite du point Split. Les accords sont joués dans la zone à gauche du point Split.*

### **8.4 Mode split (partage)**

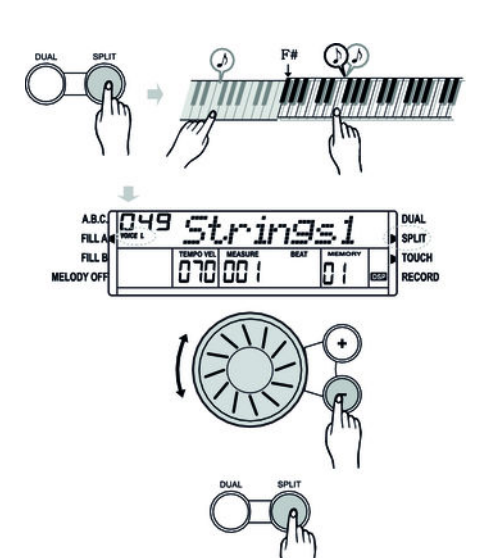

Avec cette fonction, vous pouvez attribuer des voix différentes à des différentes zones du clavier.

- **1.** Appuyez sur *[SPLIT]* pour passer en mode Split, afin d'activer la voix de la main gauche.
	- ð Le symbole correspondant indique à l'écran que le mode est actif. *« VOICE L »* apparaît en même temps à l'écran.
- **2.** Choisissez la deuxième voix souhaitée à l'aide des touches *[+]* et *[–]* ou à l'aide du cadran. La voix prédéfinie pour la main gauche en mode Split est le numéro *« 049 Strings1 »* .
- **3.** Appuyez une nouvelle fois sur *[SPLIT]* pour quitter le mode Split. *« SPLIT »* s'éteint sur l'écran.

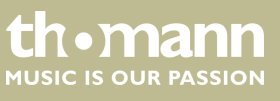

**ARC** 

# <span id="page-29-0"></span>**8.5 Sélection des voix**

Le piano numérique dispose de 220 voix (voir Ä *[Chapitre 9 « Liste des voix »](#page-43-0) [à la page 44](#page-43-0)*).

16 d'entre elles peuvent être activées directement par les touches directes. Deux voix sont attribuées à chaque touche directe. En appuyant une première fois sur la touche, vous activez la voix indiquée au-dessus de la touche et au deuxième appui, la voix indiquée en dessous.

- **1.** En activant ce mode, *« VOICE R1 »* apparaît à l'écran et le nom de la première voix s'affiche.
- **2.** Choisissez la deuxième voix souhaitée à l'aide des touches *[+]* et *[–]* ou à l'aide du cadran.

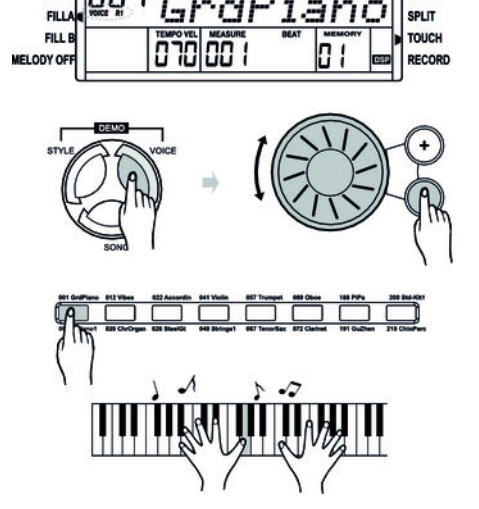

### **8.6 Mode Style**

Le piano numérique dispose au total de 120 styles (voir Ä *[Chapitre 10 « Liste des](#page-46-0) [styles » à la page 47](#page-46-0)*). Le style *« 001 »* est réglé par défaut.

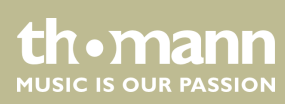

# <span id="page-30-0"></span>**8.6.1 Sélection de style**

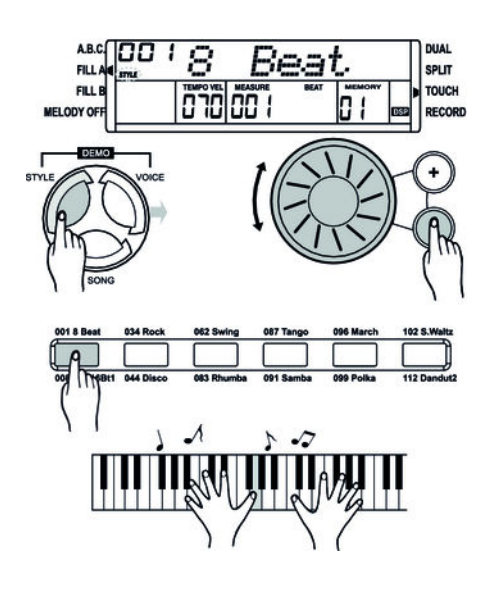

- **1.** Appuyez sur *[STYLE]* pour passer au mode Style.
	- ð Le symbole correspondant indique à l'écran que le mode est actif. L'appel‐ lation du dernier style sélectionné apparaît à l'écran.
- **2.** Appuyez sur les touches *[+]* et *[–]* ou le cadran pour sélectionner un style.
- **3. Sélection de styles via les touches directes de sélection**

Les touches directes vous permettent aussi de choisir le style souhaité. Deux styles, indiqués au-dessus et en dessous de la touche, sont attribués à chacune des touches directes.

Si vous appuyez deux fois sur la même touche, le style passe de celui du dessus de la touche à celui du dessous, et inversement.

Si vous appuyez sur une autre touche directe, le style sera choisi selon que pré‐ cédemment le style du dessus de la touche ou du dessous était choisi.

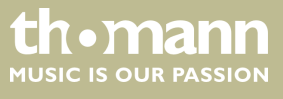

# <span id="page-31-0"></span>**8.6.2 Lancement d'un style**

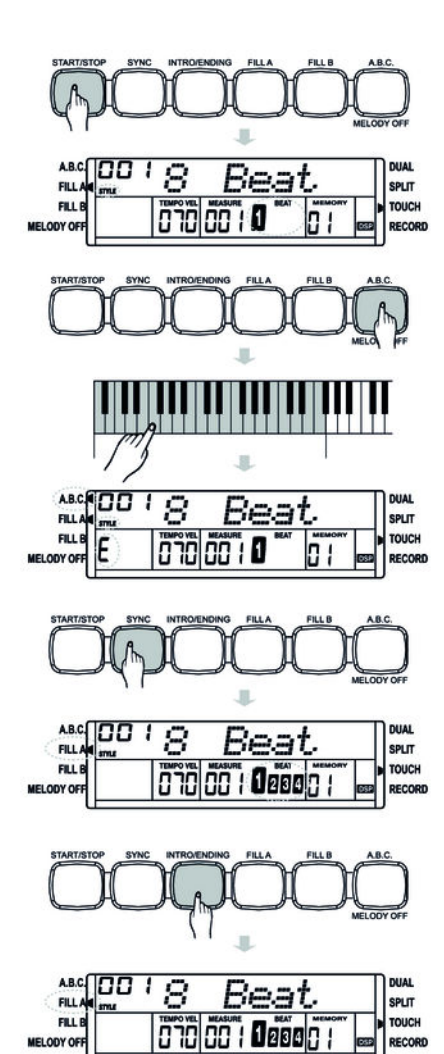

**1.** Lancement immédiat

Lancez la lecture du style actif (la piste de la batterie uniquement) en appuyant sur la touche *[START/STOP]*.

**2.** Mode accord (A.B.C.)

Passez en mode accord en appuyant sur la touche *[A.B.C./MELODY OFF]*. L'écran affiche A.B.C. La partie à gauche du point Split est maintenant la partie Accord. Lorsque vous jouez un accord avec un seul ou à plusieurs doigts, la voix basse et l'accord sonnent en même temps.

Jouez les accords en mode un doigt ou plusieurs doigts, consulter pour cela l'échelle de type d'accord  $\frac{1}{2}$  [« Mode à un et à plusieurs doigts » à la page 36](#page-35-0).

**3.** SYNC START

Passez au mode de démarrage synchronisé en appuyant sur la touche *[SYNC]*.

ð Les témoins *« BEAT 1 »* à *« BEAT 4 »* clignotent à l'écran selon le tempo actuel. Dans ce mode, le style est lancé automatiquement lorsque vous commencez à jouer sur le piano numérique.

> – *Lorsque le mode Accord est désactivé, appuyez sur une touche du clavier au choix pour lancer le rythme de la bat‐ terie.*

– *Si le mode Accord est activé, appuyez sur une touche de la partie Accord pour lancer le style avec l'accompagnement automatique de Basse et Accord.*

#### **4.** INTRO/ENDING

Appuyez sur la touche *[INTRO/ENDING]* pour insérer une partie d'introduction avant de commencer à jouer le style.

Appuyez sur la touche *[START/STOP]* pour jouer l'introduction et la partie prin‐ cipale.

Appuyez sur la touche *[INTRO/ENDING]* pendant la lecture du style pour intro‐ duire une partie Ending après la lecture du style.

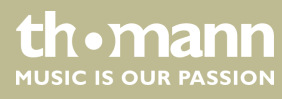

# <span id="page-32-0"></span>**8.6.3 Arrêt d'un style**

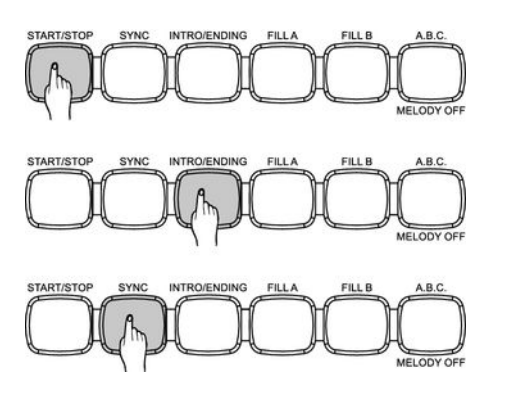

#### **1.** Arrêt immédiat

Vous pouvez arrêter à tout moment l'accompagnement automatique en appuyant sur la touche *[START/STOP]*.

**2.** ENDING

La touche *[INTRO/ENDING]* vous permet d'ajouter une partie Ending à la fin du morceau. Le style s'arrêtera à la fin du Ending.

#### **3.** SYNC

Utilisez *[SYNC]* pour terminer le style. Le mode de démarrage synchronisé s'ac‐ tive.

### **8.6.4 Volume de la piste d'accompagnement**

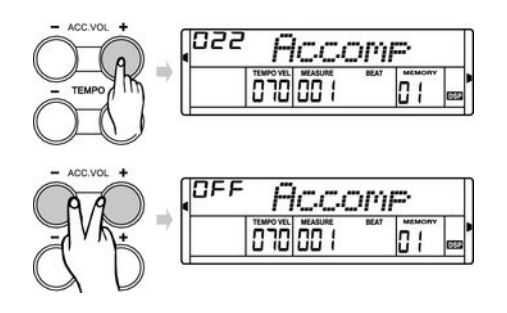

- **1.** ▶ Vous pouvez changer le volume des styles en réglant le volume de l'accompagnement automatique.
- **2.** Appuyez sur *[ACC. VOL +]* ou *[ACC. VOL –]* pour régler le niveau du volume.
- **3.** Appuyez en même temps sur *[ACC. VOL +]* et *[ACC. VOL –]* pour couper le son de la piste d'accompagnement.

### **8.6.5 Tempo de la piste d'accompagnement**

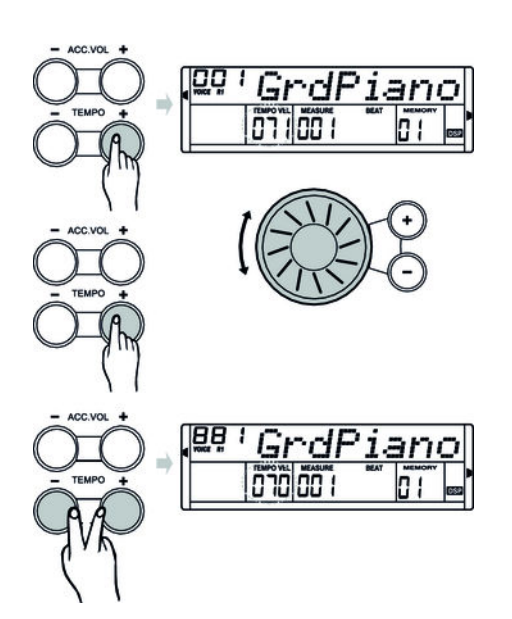

- **1.** Appuyez sur *[TEMPO +]* ou *[TEMPO –]*. La valeur configurée clignote environ 2 secondes à l'écran.
- **2.** Pendant ce temps, vous pouvez régler le tempo dans une plage de 30 … 280 à l'aide du cadran.
- **3.** Maintenez la touche *[TEMPO +]* ou *[TEMPO –]* enfoncée pour faire défiler les valeurs.
- **4.** Appuyez simultanément sur les touches *[TEMPO +]* et *[TEMPO –]* pour rétablir le tempo à la valeur préréglée par défaut.

*Si pendant la lecture d'un style, vous passez à la lecture du suivant, le même*

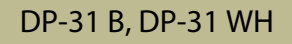

*tempo sera appliqué.*

**LIONRIN** MUSIC IS OUR PASSION

# <span id="page-33-0"></span>**8.7 Métronome**

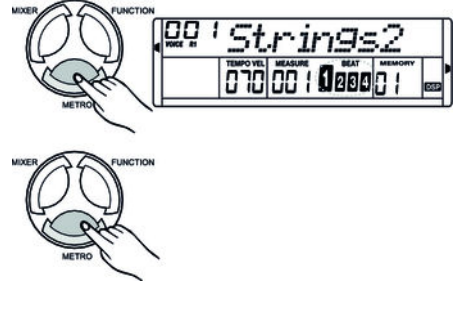

- **1.** Appuyez sur la touche *[METRO]* pour activer le métronome. Vous pouvez choisir le nombre de temps par mesure et le tempo dans le menu Fonction.
- **2.** Pour arrêter le métronome, appuyez à nouveau sur la touche *[METRO]*.

*Si le mode Style est désactivé, le temps réglé dans le menu Fonction est repris lorsque le métronome est mis en marche. Si le mode Style est activé, le temps correspondant au style actuel est repris.*

*Il est possible d'activer le métronome avec un style. Si c'est le style qui joue en premier, le métronome réagira à la mesure qui suivra. Inversement, le métronome réagit immédiatement au premier temps du style.*

### **8.8 Accompagnement automatique**

L'accompagnement automatique est géré par cinq paramètres : INTRO, NORMAL, VARIATION, FILL (A-A, A-B, B-A, B-B) et ENDING.

#### **1. INTRO**

Avant de commencer à jouer, appuyez sur la touche *[INTRO/ENDING]* pour insérer une INTRO. En fonction du style choisi, le rythme commence par une intro de 2 à 4 mesures suivi de la section principale.

#### **2. NORMAL** et **VARIATION**

Il existe deux formes pour la section principale, « normale » et « variation » composées de deux ou quatre mesures en fonction du style choisi.

#### **3. FILL**

Lorsque l'accompagnement automatique est activé, en appuyant sur les touches *[FILL A]* ou *[FILL B]*, vous pouvez ajouter une partie rythme et accompa‐ gnement.

#### **4. ENDING**

L'accompagnement automatique étant activé, en appuyant sur la touche *[INTRO/ENDING]*, une partie finale adaptée à l'accompagnement démarre et le morceau se termine.

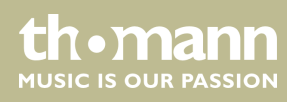

# <span id="page-34-0"></span>**8.9 Fill A/B**

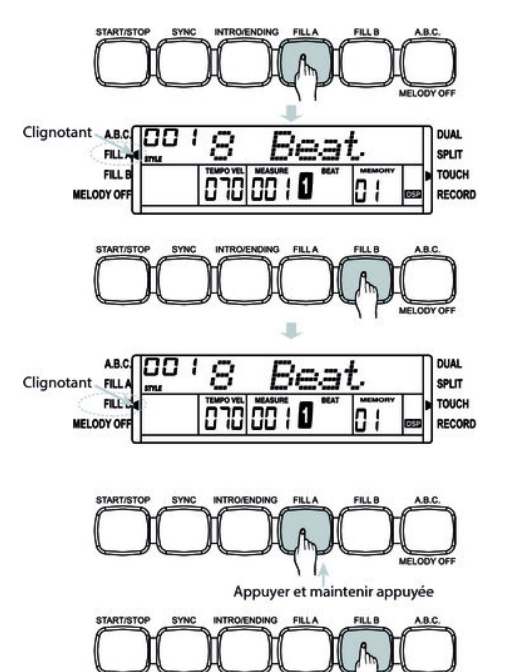

Appuver et maintenir appuvée

Cette fonction vous permet d'ajouter des mesures complémentaires.

- **1.** En mode NORMAL, appuyez sur la touche *[FILL A]* pour ajouter une mesure complémentaire. *« FILL A »* clignote à l'écran. À la fin de la mesure, le piano numérique revient au mode NORMAL.
- **2.** En mode NORMAL, appuyez sur la touche *[FILL B]* pour ajouter une mesure complémentaire. *« FILL B »* clignote à l'écran. À la fin de la mesure, le piano numérique revient au mode VARIATION.
- **3.** En mode VARIATION, appuyez sur la touche *[FILL A]* pour ajouter une mesure complémentaire. *« FILL A »* clignote à l'écran. À la fin de la mesure, le piano numérique revient au mode NORMAL.
- **4.** En mode VARIATION, appuyez sur la touche *[FILL B]* pour ajouter une mesure complémentaire. *« FILL B »* clignote à l'écran. À la fin de la mesure, le piano numérique revient au mode VARIATION.
	- *Si vous maintenez la touche [FILL A] ou [FILL B] appuyée lorsqu'un style est joué, le modèle complémentaire sélectionné sera joué tant que vous n'aurez pas relâché cette touche.*
	- *Si vous appuyez sur la touche [FILL A] lorsque le style se termine, le piano passe à la partie NORMAL et « FILL A » s'allume à l'écran.*
	- *Si vous appuyez sur la touche [FILL B] lorsque le style se termine, le piano passe à la partie VARIATION et « FILL B » s'allume à l'écran.*

## **8.10 Reconnaissance d'un accord**

La fonction « Auto Bass Chord » (A.B.C.) est désactivée par défaut. Appuyez sur la touche *[A.B.C./MELODY OFF]* pour activer la fonction. La partie du clavier à gauche du point Split est déjà reconnue comme partie Accord. Lorsque vous jouez un accord, la voix basse et l'accord sonnent en même temps.

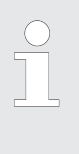

*Comme la reconnaissance d'un accord A.B.C. est basée sur la fondamen‐ tale, certains accords joués selon le répertoire des accords ne peuvent pas être reconnus par A.B.C. Il s'agit par exemple de B6, Bb6, Bb6(9), B6(9), Baug, Bbaug, Bbm6, Bm6, Adim7, Bbdim7, Bdim.*

#### <span id="page-35-0"></span>**Mode à un et à plusieurs doigts**

Si l'accord joué se base sur des accords à plusieurs doigts comme le montre l'illustra‐ tion ci-après, il est reconnu comme « accord multidoigts ». Sinon, c'est l'accord à un doigt qui sera reconnu.

 $\blacksquare$  Accords à un doigt

Cette méthode vous permet de jouer facilement un accord avec un, deux ou trois doigts en vous aidant des possibilités de l'accompagnement automatique. Ciaprès quelques exemples d'accord pour un doigt (C, Cm, C7 et Cm7) (do, do mineur, do majeur septième de dominante, do mineur septième) :

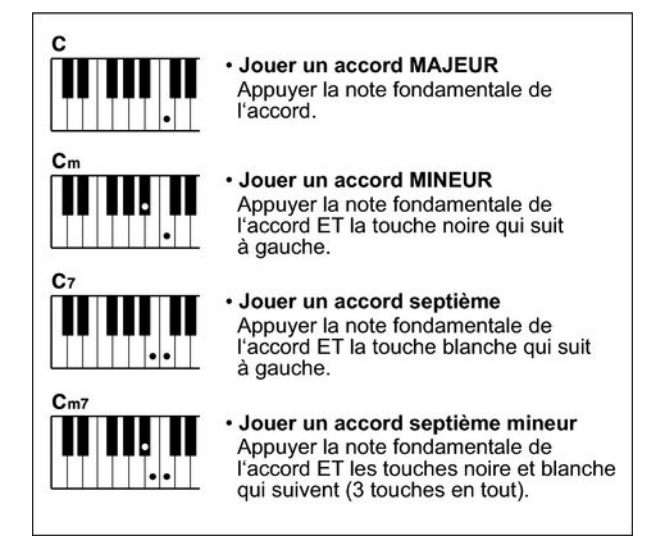

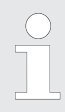

*Lorsque la fonction A.B.C. est activée, les notes jouées sur les touches de piano à gauche du point Split sont reconnues comme des accords à un doigt.*

 $\blacksquare$  Accords multidoigts

Cette méthode vous permet de jouer des accords avec un doigté normal en vous aidant des possibilités de l'accompagnement automatique. Ci-après 32 accords en prenant exemple sur les accords de do.

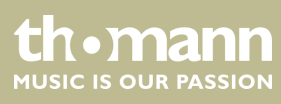

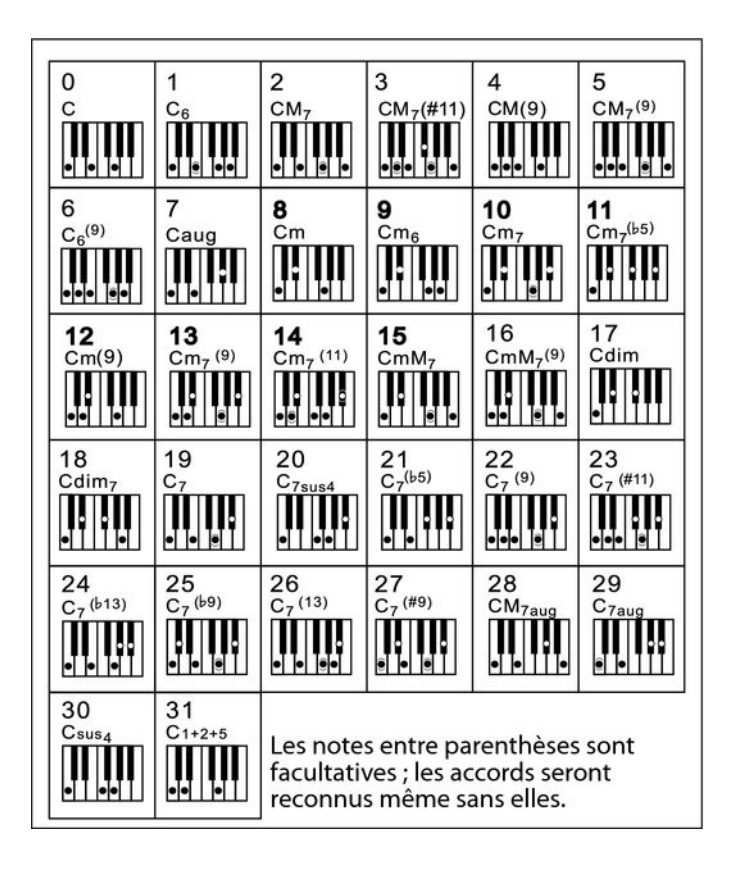

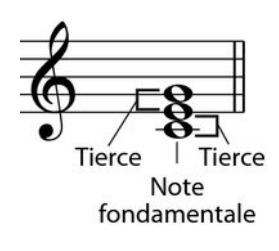

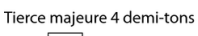

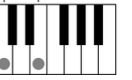

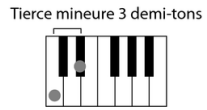

#### $\blacksquare$  Généralités sur les accords

Un accord se compose de trois ou de plusieurs notes jouées en même temps. L'accord joué le plus fréquemment est un accord à trois sons (triade) : la fonda‐ mentale, la tierce et la quinte de la gamme respective. Par exemple, l'accord en do majeur est formé à partir des notes do (fondamentale), mi (la troisième note de la gamme en do majeur) et sol (la cinquième note de la gamme en do majeur). Dans l'accord en do majeur représenté, la note la plus basse est la fon‐ damentale de cet accord (il s'agit de la position de base de l'accord – lorsque vous jouez d'autres notes de l'accord comme note la plus basse, ceci s'appelle renverser l'accord). La fondamentale est la tonalité centrale de l'accord sur laquelle se fonde la superposition des autres notes de l'accord. L'intervalle entre les notes voisines et la fondamentale détermine si le résultat sera une tierce en do majeur ou mineur.

n Structure de l'accord

L'intervalle le plus bas de notre triade (entre la fondamentale et la tierce) déter‐ mine si le résultat sera un accord majeur ou mineur. Il est par ailleurs possible de décaler d'un demi-ton vers le haut ou vers le bas la note la plus élevée afin d'obtenir deux accords supplémentaires :

DP-31 B, DP-31 WH

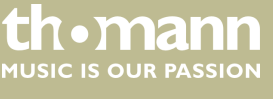

La caractéristique fondamentale de l'accord à trois sons reste toutefois inchangée même si nous changeons l'ordre des notes afin de produire divers renversements. Des accords qui se succèdent les uns aux autres peuvent être liés au sein d'une suite d'accords ou cadence, par exemple, en choisissant des renver‐ sements d'accords appropriés (appelés également « voicing » d'accord).

Accord majeur Cм

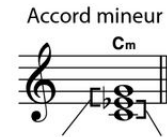

Accord augmenté  $C_{211}$ 

Accord diminué Cdir

Tierce mineure Tierce majeure Tierce majeure Tierce mineure Tierce majeure Tierce majeure Tierce mineure Tierce mineure

**n** Appellations des accords

Les appellations des accords vous fournissent tous les renseignements nécessaires à propos d'un accord. L'appellation d'un accord vous révèle sa note fondamentale, il vous indique s'il s'agit d'un accord majeur, mineur ou diminué, s'il a besoin d'une septième majeure ou diminuée et les modifications ou tensions qu'il met en œuvre – tout en un.

**n** Quelques types d'accord

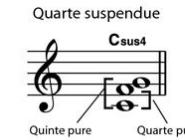

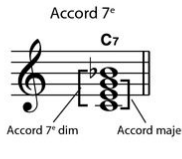

Accord 7<sup>e</sup> mineur  $C<sub>m</sub>$ Accord : dim  $\Delta_{C}$ 

Accord 7<sup>e</sup> majeur C<sub>M7</sub>

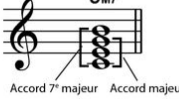

C<sub>7sus</sub>  $\overline{2}$ 

Accord 7<sup>e</sup> majeur/mineur

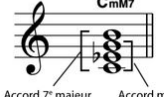

 $C_7^{(5)}$ 

Accord 7<sup>e</sup> quinte dim

Accord 7<sup>e</sup> mineur quinte dim  $C_{m7}^{(55)}$ 

 $O<sub>lin</sub>$ 

Accord 7<sup>e</sup> quarte suspendue

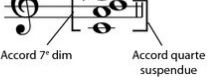

 $C<sub>mM</sub>$ 

Ouint

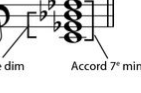

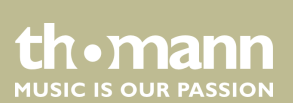

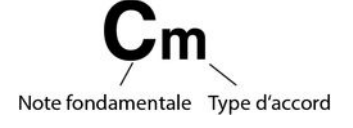

# <span id="page-38-0"></span>**8.11 Mixer**

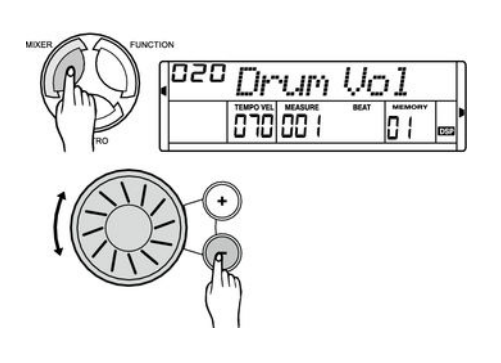

Ce menu sert à régler le volume des différents éléments de style et des voix instru‐ mentales.

- **1.** Appuyez sur *[MIXER]* pour ouvrir le menu Mixer. Par défaut apparaît l'option *« Drum Vol »* .
- **2.** ▶ Appuyez à plusieurs reprises sur la touche *[MIXER]* pour choisir l'option souhaitée (voir tableau).
- **3.** Réglez la valeur souhaitée à l'aide des touches *[+]* et *[–]* ou à l'aide du cadran.

*Après avoir ouvert les paramétrages du menu, si vous n'appuyez sur aucune touche pendant 5 secondes, ce menu se referme automatiquement.*

#### **Options et paramètres à régler**

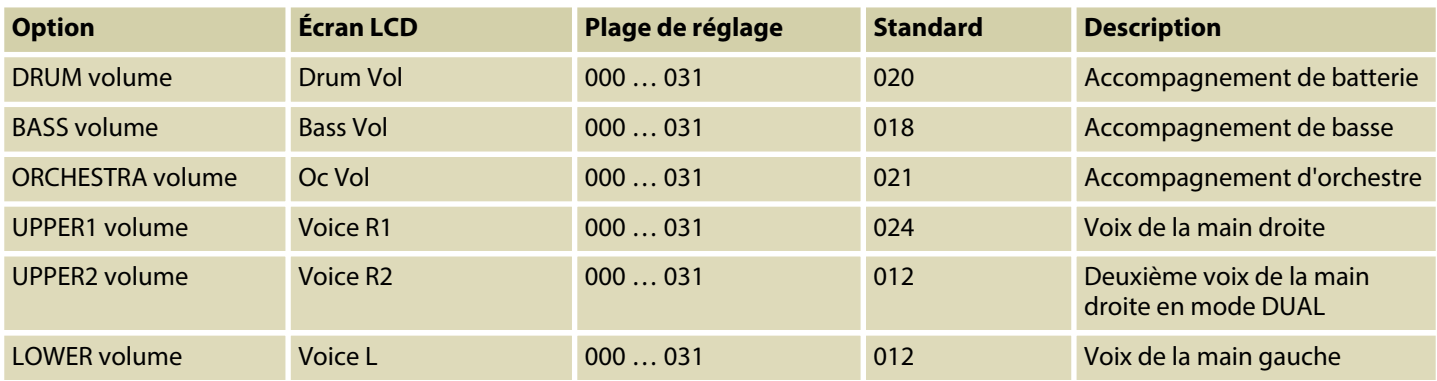

AR<sup>C</sup>

cu i i

FILL<sup></sup>

**FILL** FILL

MELODY O

MELONY O

# <span id="page-39-0"></span>**8.12 One Touch Setting**

La fonction One Touch Setting (O. T. S. ou manipulation à une touche) est une fonc‐ tion pratique qui vous permet de changer aussitôt les configurations en appuyant sur une seule touche. Il s'agit de compositions se rapportant au rythme des voix des instruments. Cette fonction permet de charger quatre types de paramètres (M1 à M4).

Les paramètres enregistrés par défaut dans O.T.S. sont les suivants :

- Voix de la main droite R1
- Deuxième voix de la main droite en mode DUAL R2
- $\blacksquare$  Voix de la main gauche L
- $\blacksquare$  Volume de R1
- $\blacksquare$  Volume de R2

DUAL

**SPLIT** TOUCH

**PECOPD** 

SPLIT

**SPLIT** 

**TOUCH** 

nuru

- Accompagnement d'orchestre pour R1
- Accompagnement d'orchestre pour R2
- 1. Choisissez un style.
- **2.** Appuyez sur *[O.T.S.]* pour passer au mode O.T.S.
	- ð L'écran affiche *« O.T.S. »* .
- **3.** Appuyez sur l'une des touches *[M1]* … *[M4]*.
	- $\Rightarrow$  L'appareil charge les types de paramètres qui conviennent au style actuel. Le mode A. B. C. se lance automatiquement en parallèle.
- **4.** Appuyez sur l'une des touches *[M1]* … *[M4]* afin de mettre les paramétrages souhaités à disposition.
- **5.** Appuyez à nouveau sur la touche *[O.T.S.]* pour désactiver ce mode.
	- ð L'écran affiche *« MEMORY »* .

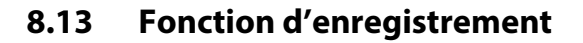

JazzGt

JazzGt

TenorSax

**nn** מרמ

070 **CC** 

a aalaa

### **8.13.1 Prêt à l'enregistrement**

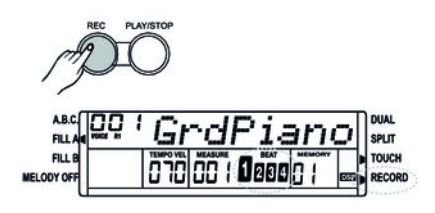

- **1.** Appuyez sur *[REC]* pour passer en mode d'enregistrement.
	- $\Rightarrow$  Le symbole correspondant indique à l'écran que le mode est actif. Les témoins *« BEAT 1 »* … *« BEAT 4 »* clignotent de manière synchrone, signi‐ fiant que l'appareil est prêt pour l'enregistrement.
- 2. ▶ Choisissez les voix instrumentales et le style, puis réglez le tempo et les paramètres de mixage.

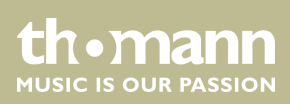

# <span id="page-40-0"></span>**8.13.2 Lancement de l'enregistrement**

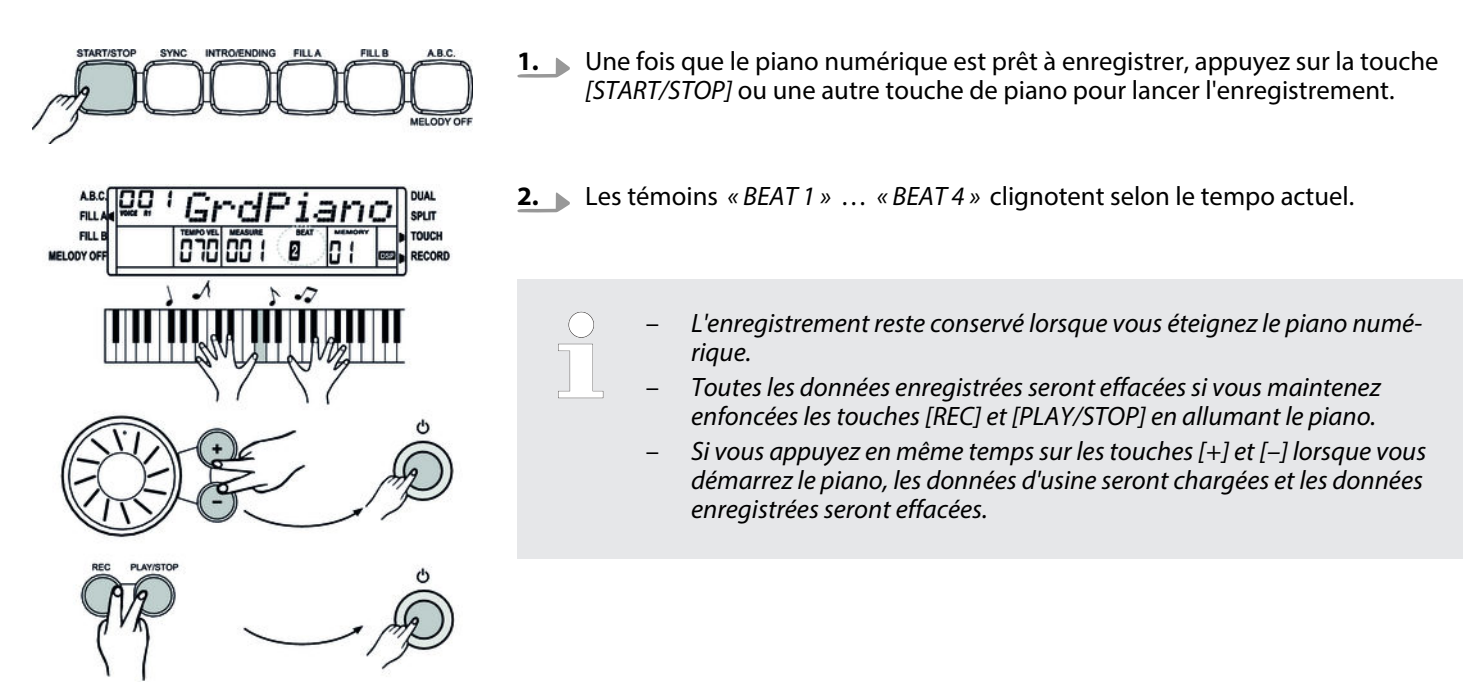

### **8.13.3 Arrêt de l'enregistrement**

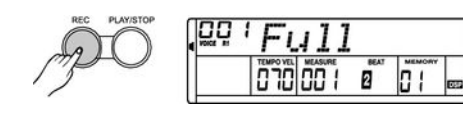

Appuyez sur la touche *[REC]* pour arrêter l'enregistrement.

*L'enregistrement s'arrête automatiquement lorsque la mémoire est pleine. Dans ce cas, l'écran affiche « Full » .*

### **8.13.4 Lecture d'un enregistrement**

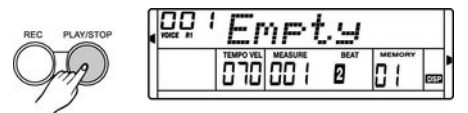

- **1.** Appuyez sur la touche *[PLAY/STOP]* pour lancer la lecture d'un enregistrement. **2.** Appuyez une nouvelle fois sur *[PLAY/STOP]* pour arrêter la lecture.
	- *Si vous appuyez sur [PLAY/STOP] alors qu'aucune donnée n'est enregistrée, l'écran affiche brièvement « Empty » .*

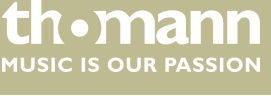

# <span id="page-41-0"></span>**8.14 Mémoire**

Dans le piano numérique, vous pouvez mettre en mémoire 16 configurations de tableaux de commande que vous pourrez ouvrir chaque fois que vous en aurez besoin.

#### **8.14.1 Banques d'enregistrement**

A.B.C GrdP 7 ミドン **FILL SPLIT FILL VICL** analaa 79 SPLIT **FILL** 00 00

Il existe quatre banques d'enregistrement. Chaque banque comporte quatre empla‐ cements de mémoire (M1 à M4).

- **1.** Appuyez à plusieurs reprises sur la touche *[BANK]* pour sélectionner une des quatre banques de mémoire. L'écran affiche *« MEMORY 0X »* .
- **2.** Appuyez sur une des touches *[M1]* … *[M4]* pour sélectionner un des emplace‐ ments de mémoire. L'écran affiche *« MEMORY 0X–X »*

### **8.14.2 Données de mémoire**

Le réglage des fonctions énumérées ci-après peut être sauvegardé sous forme de données dans la mémoire :

- Voix de la main droite R1
- Deuxième voix de la main droite R2
- Voix de la main gauche L
- **n** Style
- **n** Tempo
- **n** Fonction
- **n** Mixer
- Volume de l'accompagnement automatique.

*Lorsque les données en mémoire actuelles sont modifiées, l'indicateur de mémoire s'éteint sur l'affichage.*

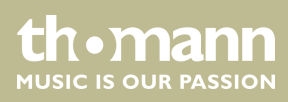

# <span id="page-42-0"></span>**8.14.3 Enregistrement / sauvegarde de paramètres**

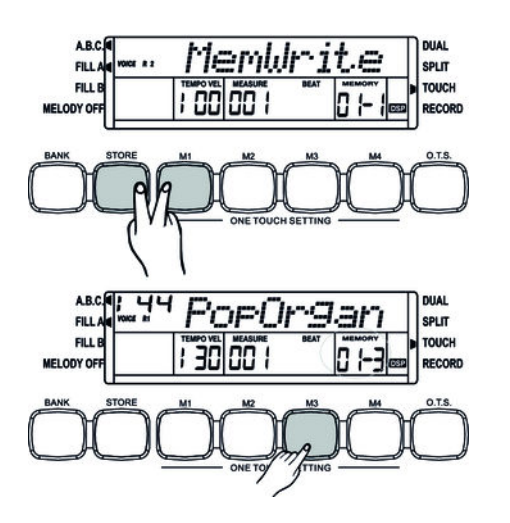

**1.** Sélectionnez la banque d'enregistrement souhaitée (voir  $\frac{K}{V}$  [Chapitre 8.14.1](#page-41-0) *[« Banques d'enregistrement » à la page 42](#page-41-0)*).

#### **2. Sauvegarder une configuration dans la mémoire**

Maintenez la touche *[STORE]* enfoncée et appuyez en même temps sur une des touches *[M1]* … *[M4]*. Les données sont enregistrées sur l'emplacement de mémoire correspondant (M1 … M4). Sachez que les données enregistrées auparavant seront alors effacées.

#### **3. Charger une configuration enregistrée en mémoire**

À l'aide des touches *[M1]* … *[M4]*, sélectionnez la mémoire depuis laquelle vous souhaitez charger les données. Les données sont chargées immédiatement et remplaceront les réglages actuels. Le numéro correspondant à l'emplacement de mémoire s'affiche à l'écran.

*Les données enregistrées restent conservées lorsque vous éteignez le piano numérique.*

### **8.14.4 Effacement des données de mémoire**

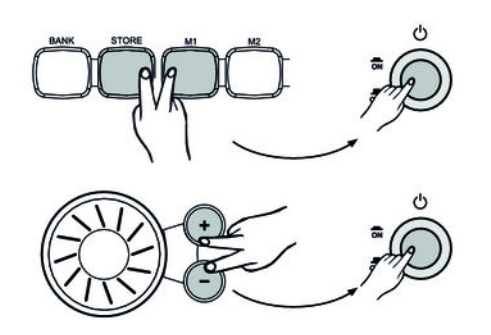

- **1.** Lors de la remise en marche du piano numérique, si vous maintenez enfoncées les touches *[STORE]* et *[M1]*, les données de mémoire sont réglées comme valeurs de préréglage.
- **2.** ▶ Si, alors que vous allumez le piano, vous appuyez en même temps sur les touches *[+]* et *[–]*, les données d'usine seront chargées et les celles enregistrées effacées.

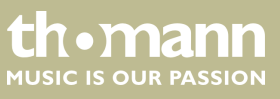

# <span id="page-43-0"></span>**9 Liste des voix**

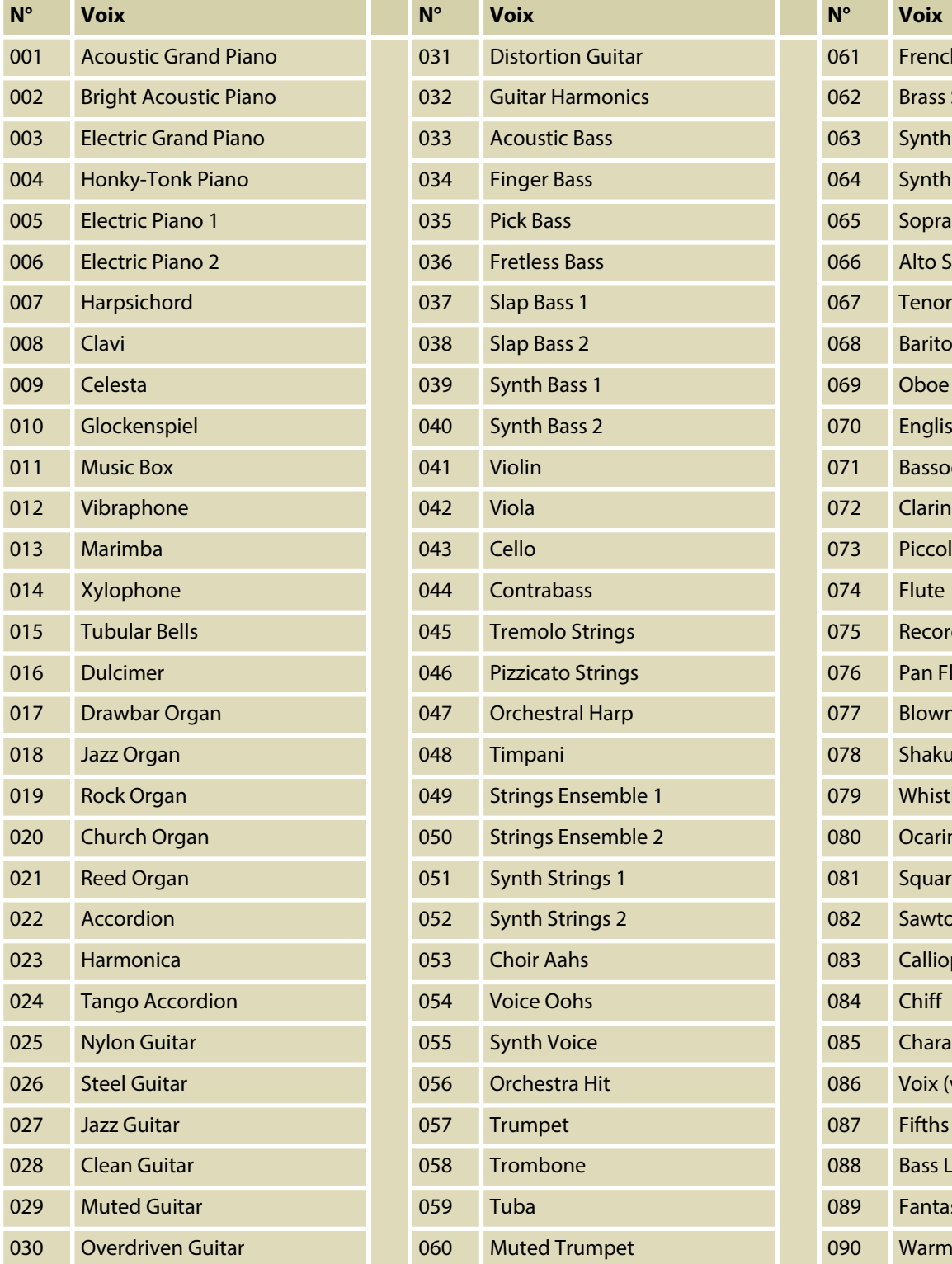

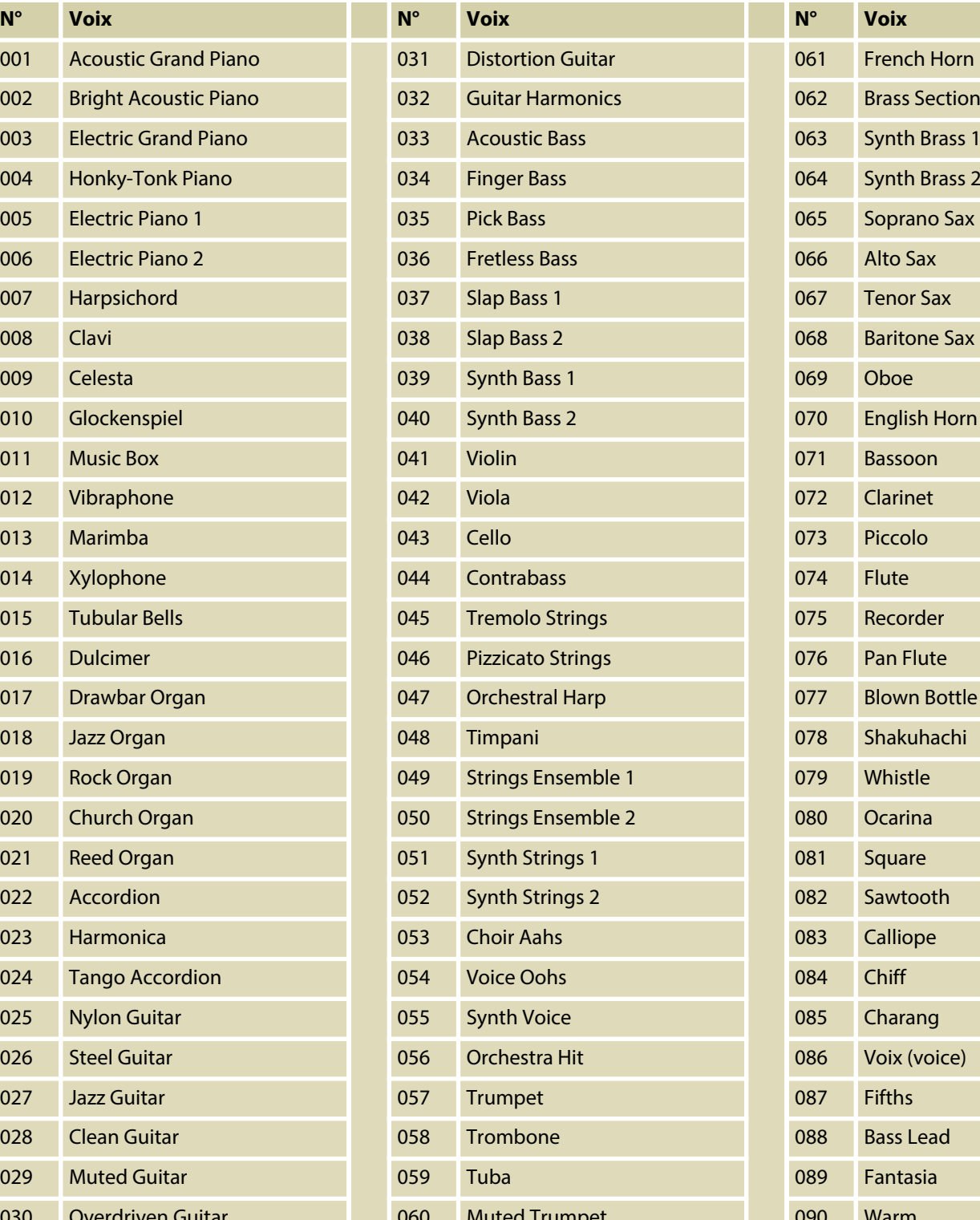

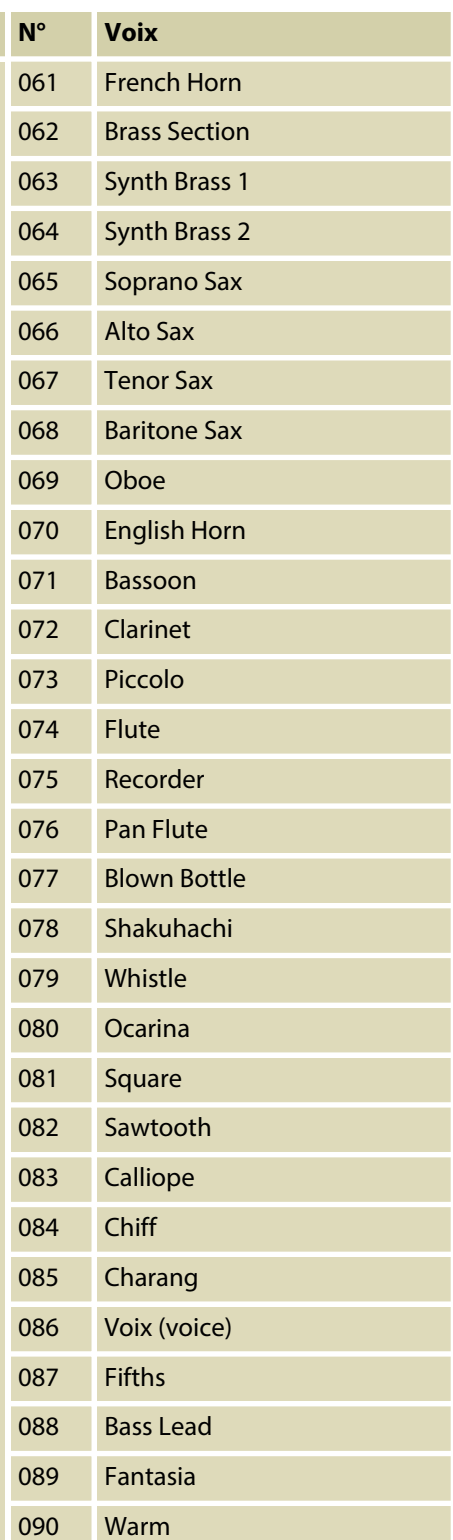

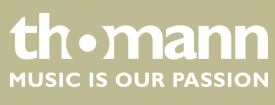

# Liste des voix

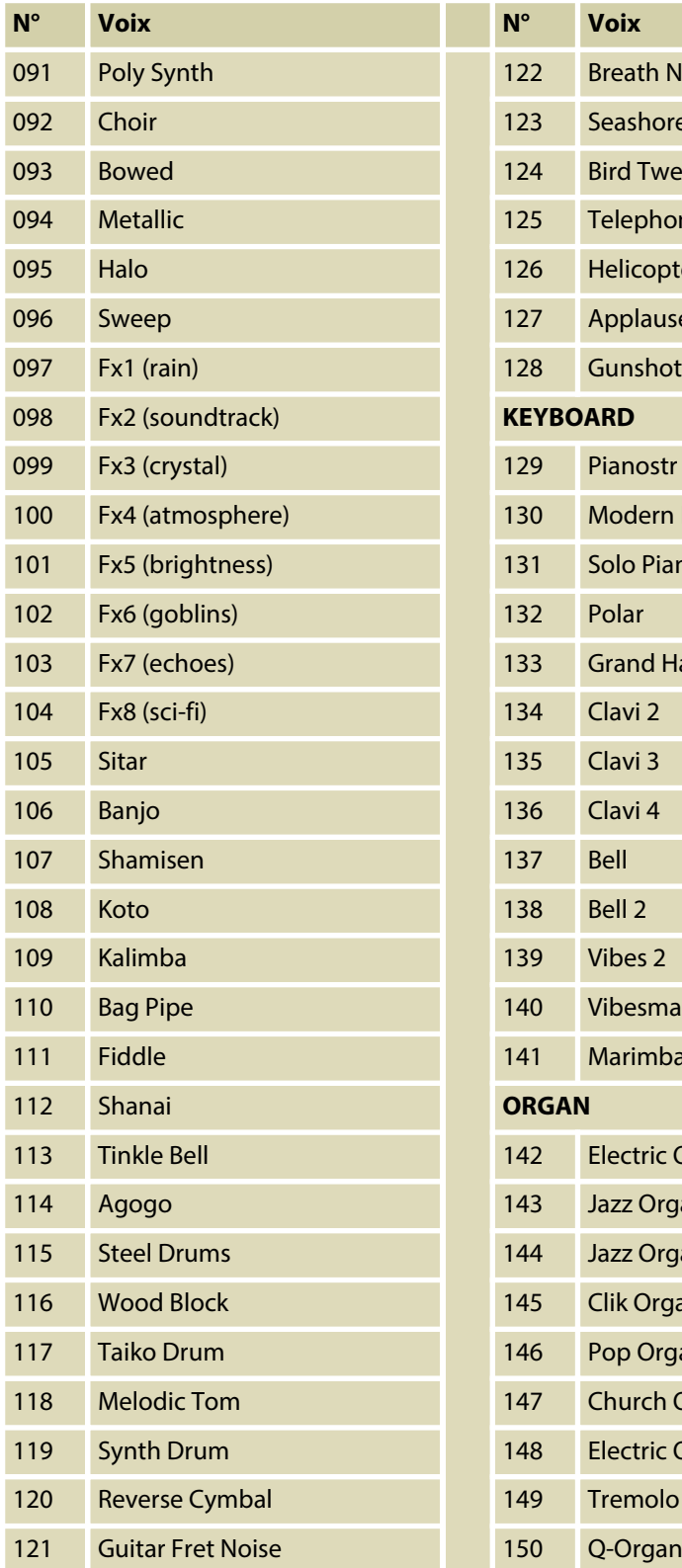

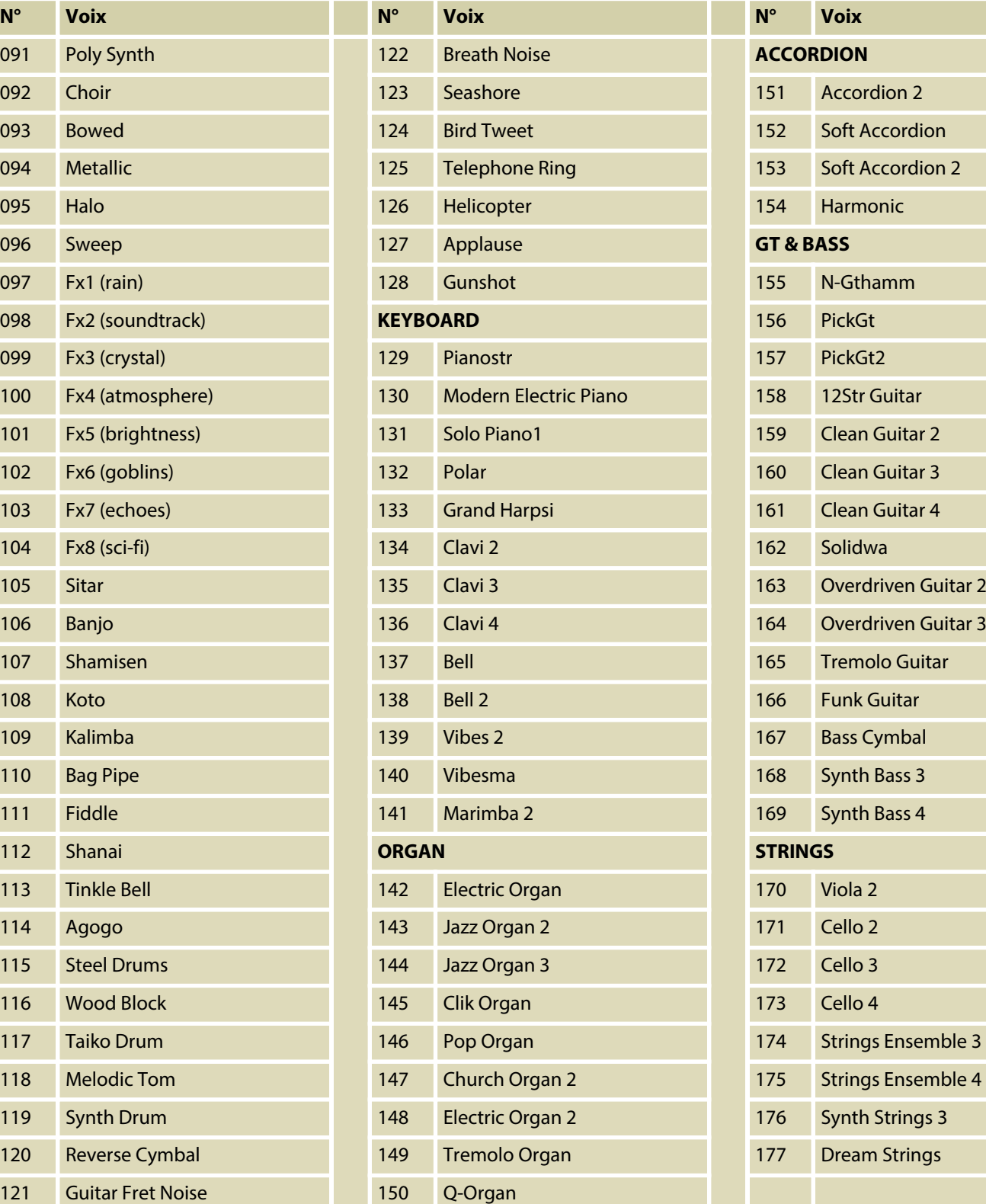

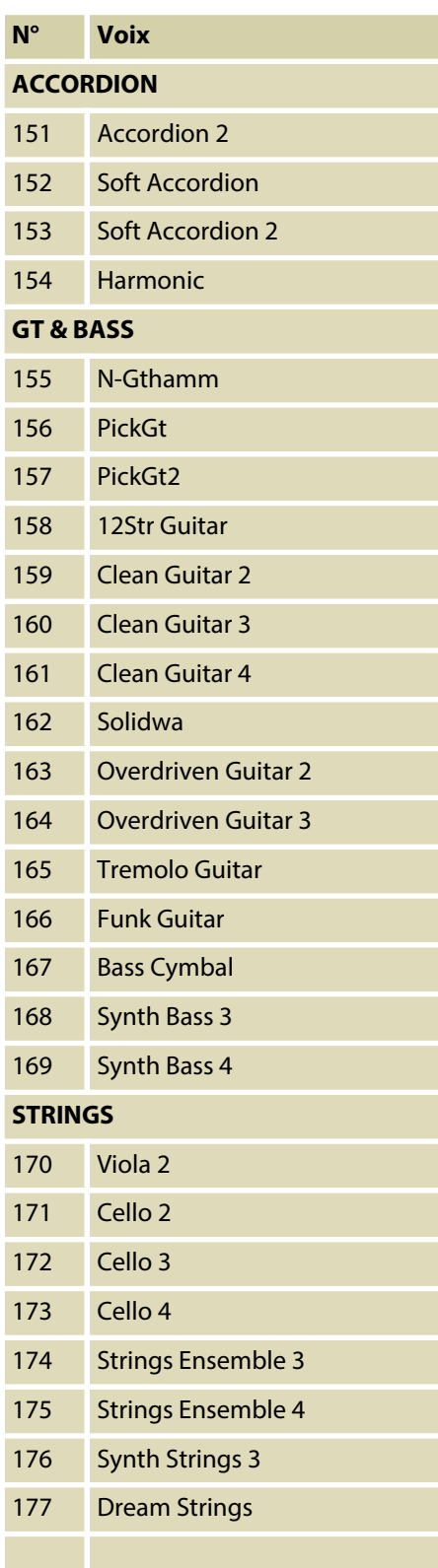

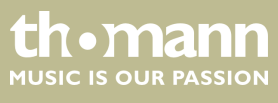

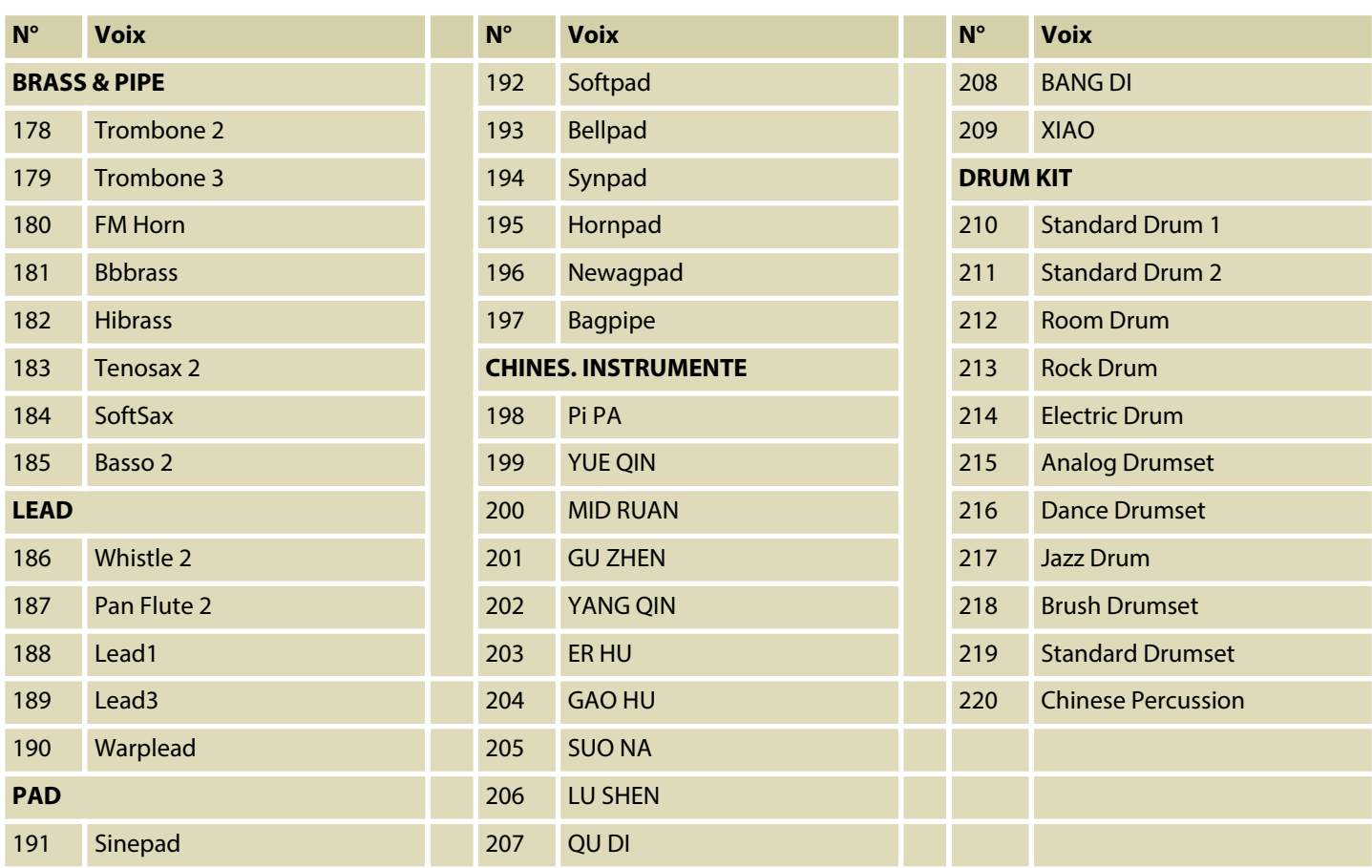

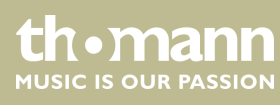

# <span id="page-46-0"></span>**10 Liste des styles**

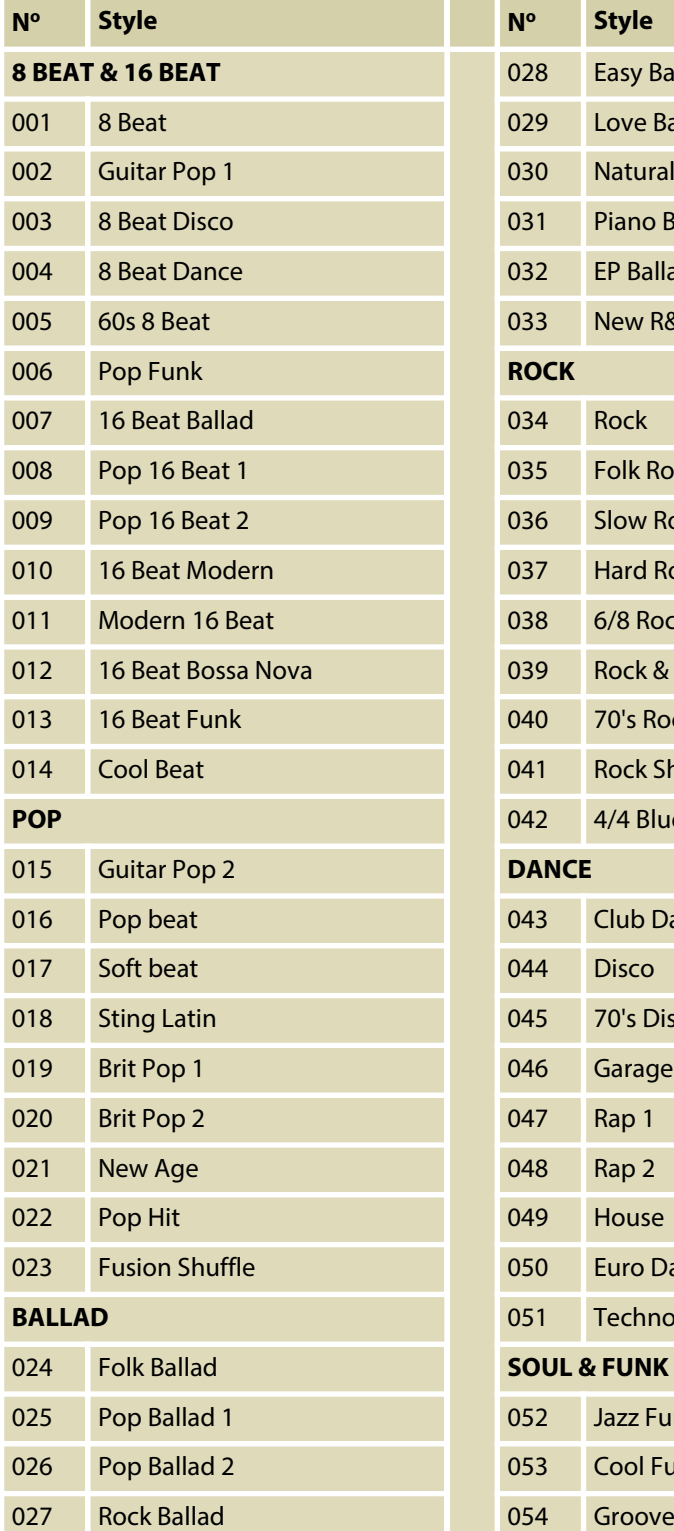

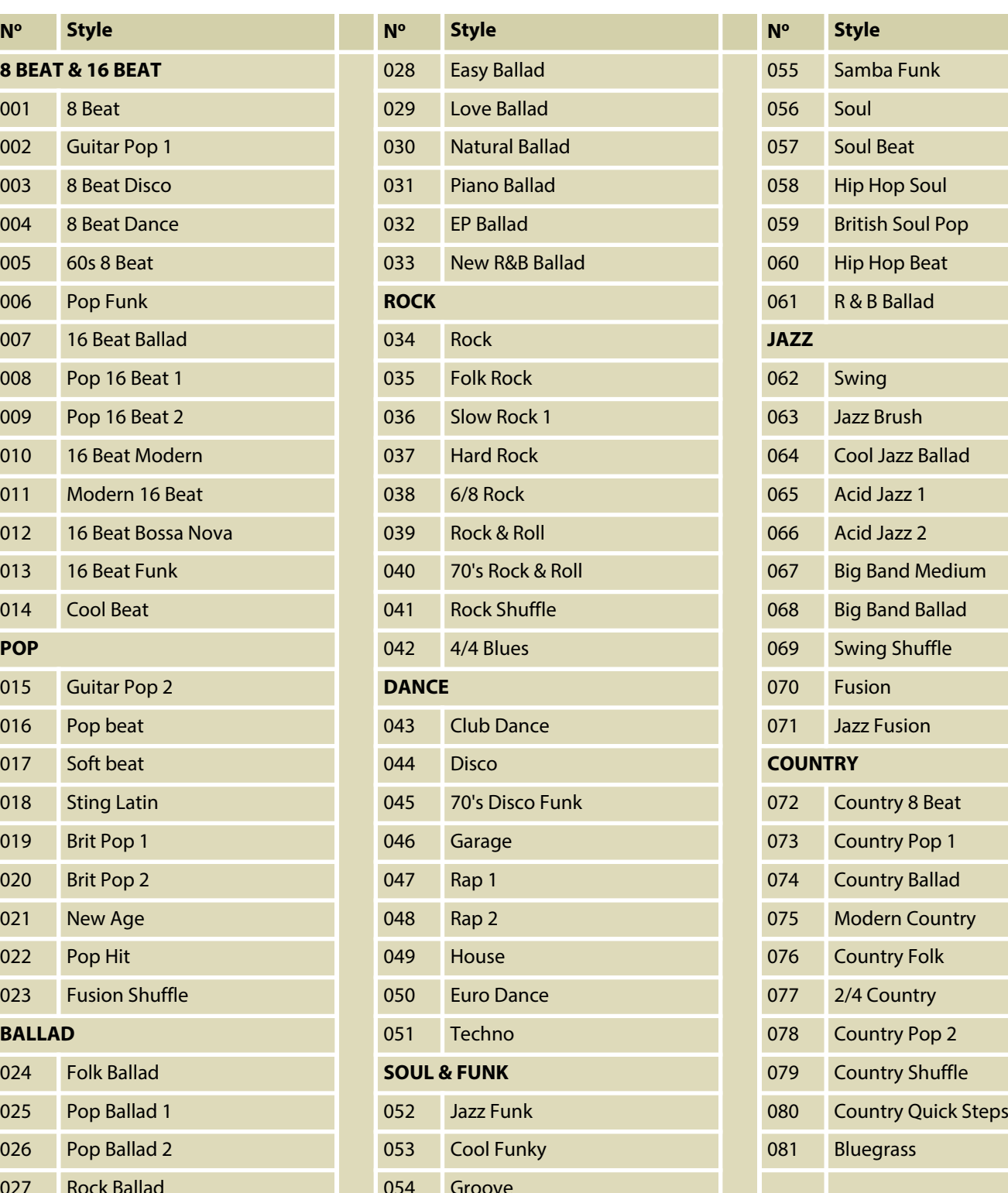

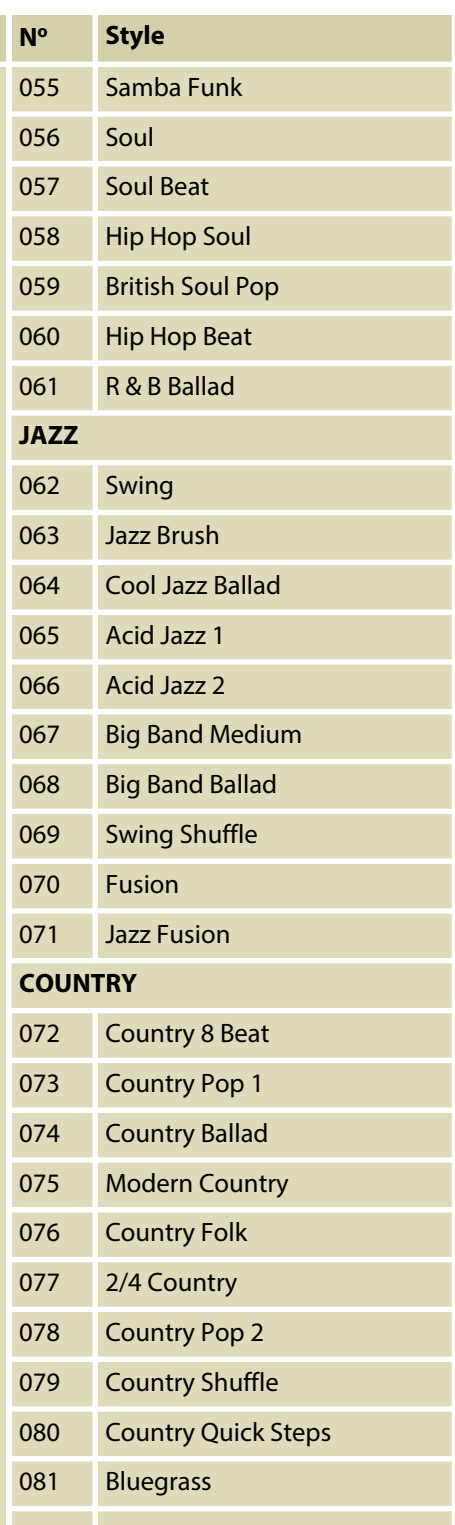

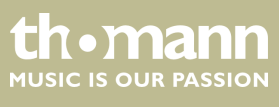

# Liste des styles

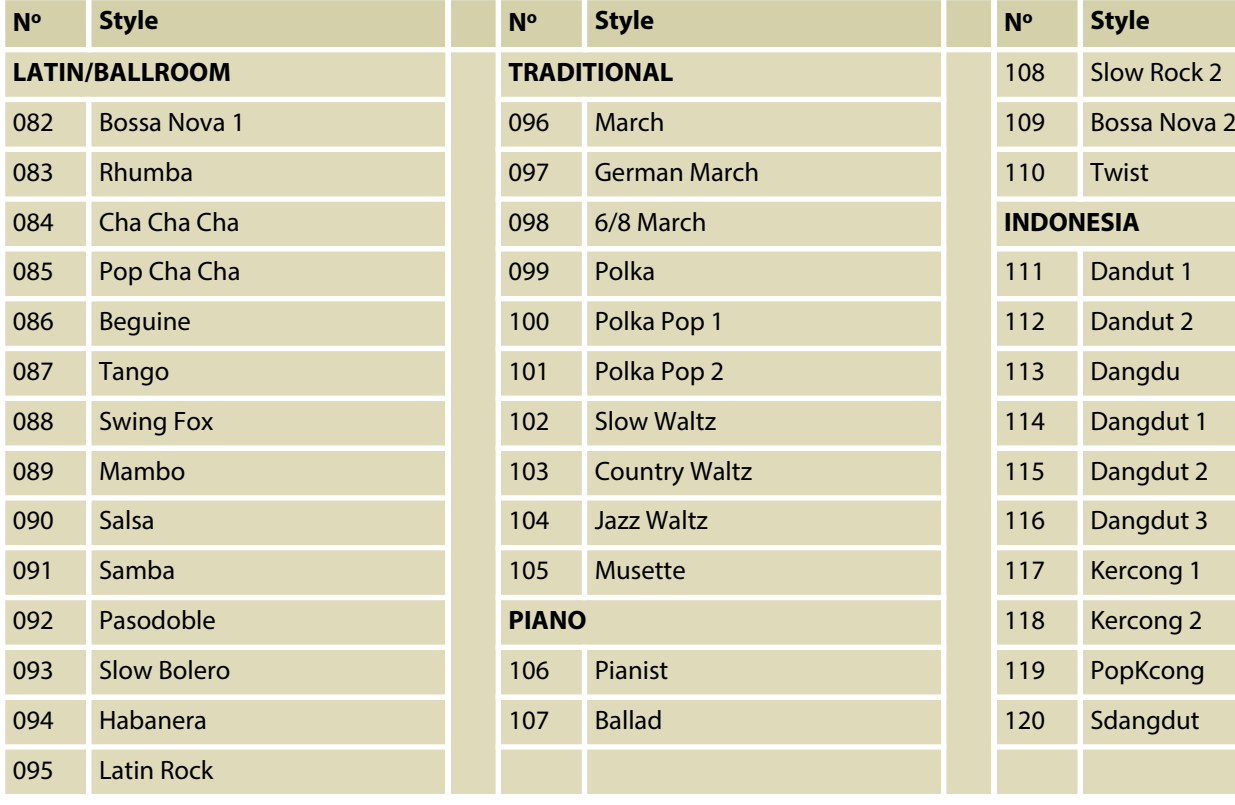

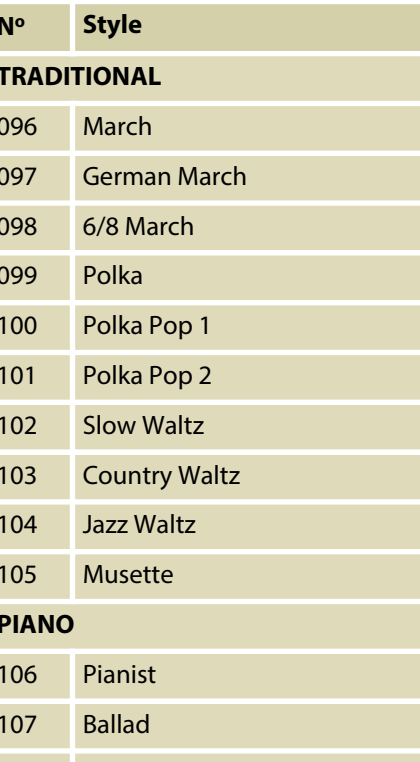

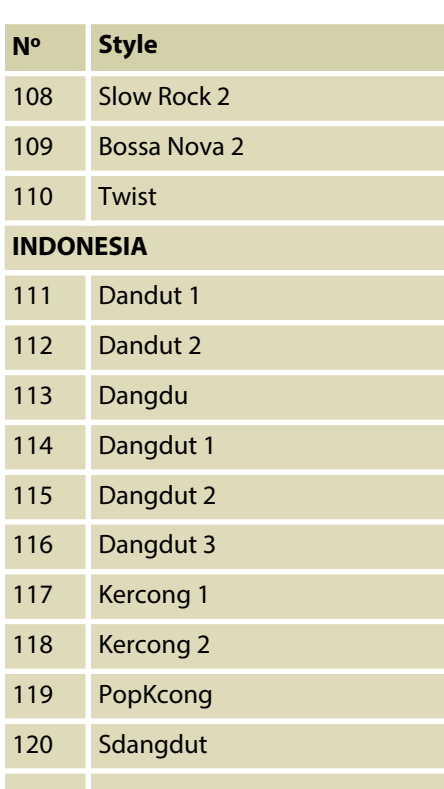

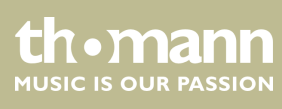

# <span id="page-48-0"></span>**11 Exercices et morceaux en démo**

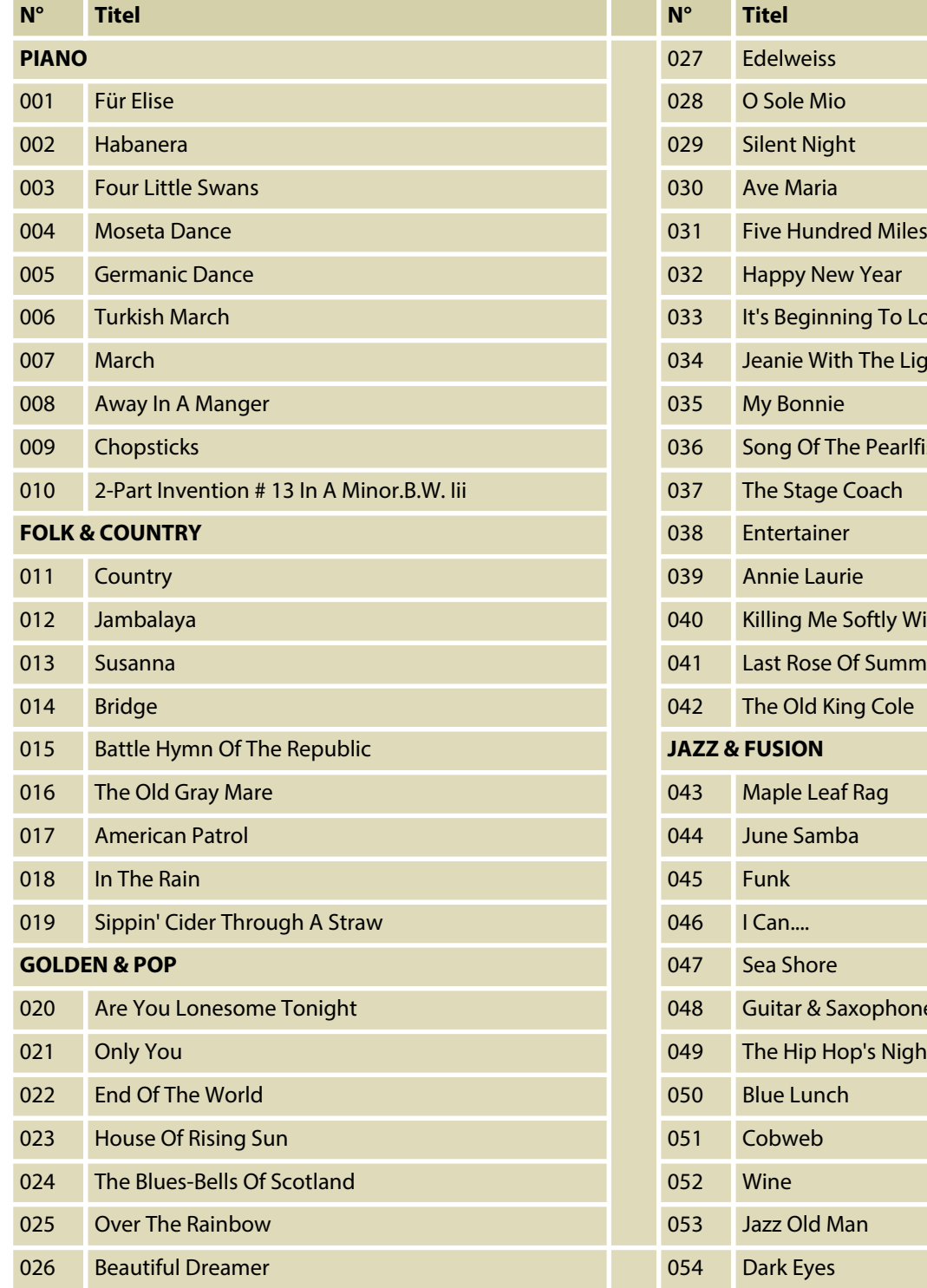

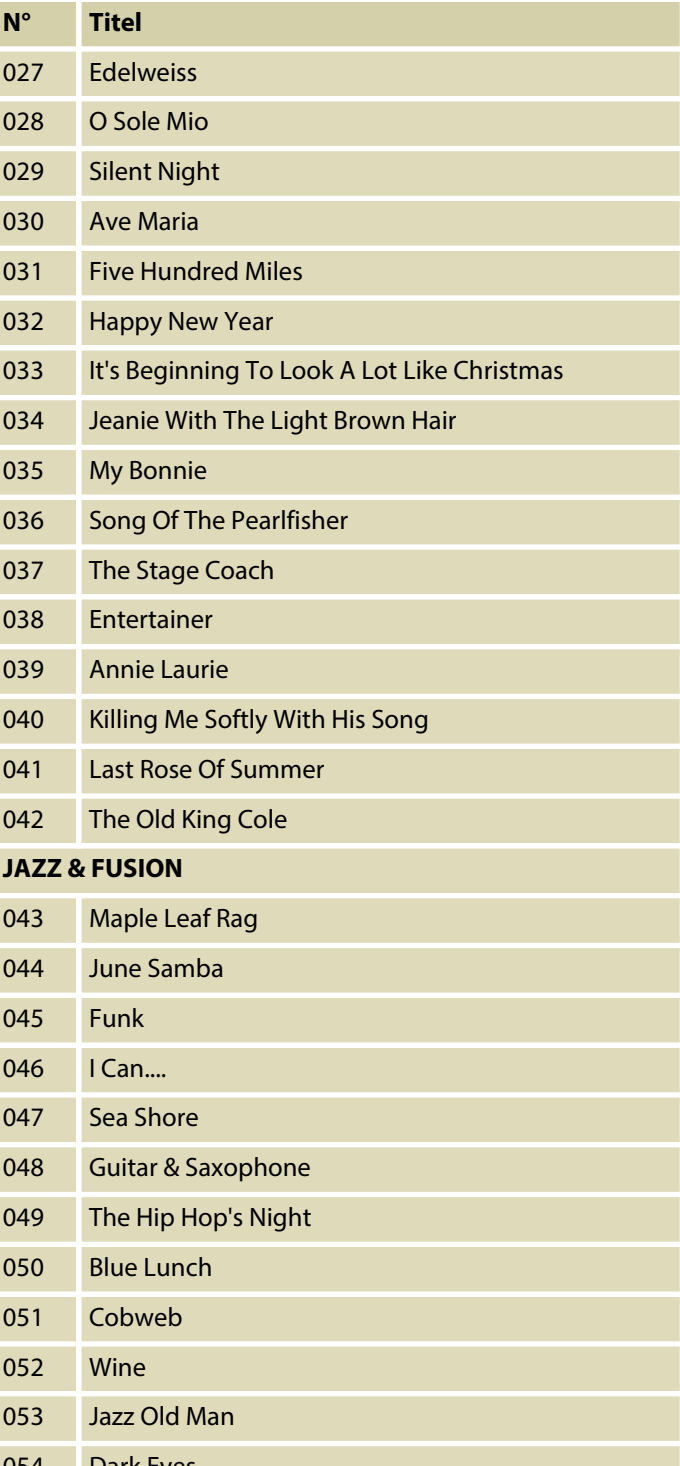

DP-31 B, DP-31 WH

**th . mann** 

# Exercices et morceaux en démo

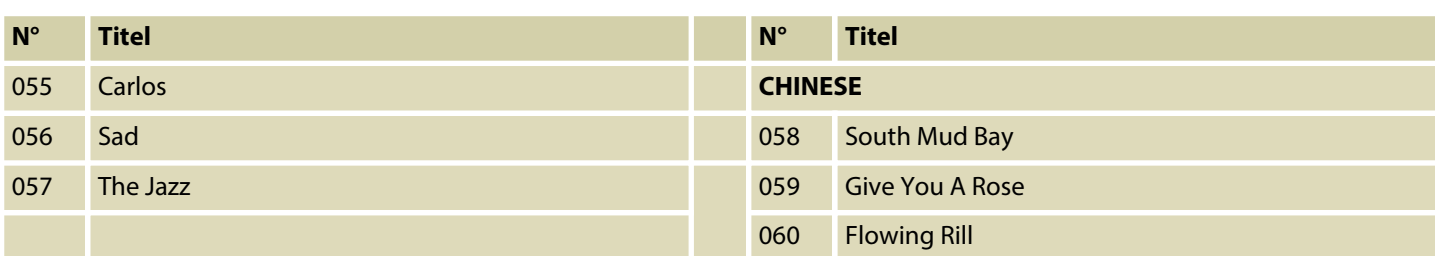

#### **Morceaux en démo**

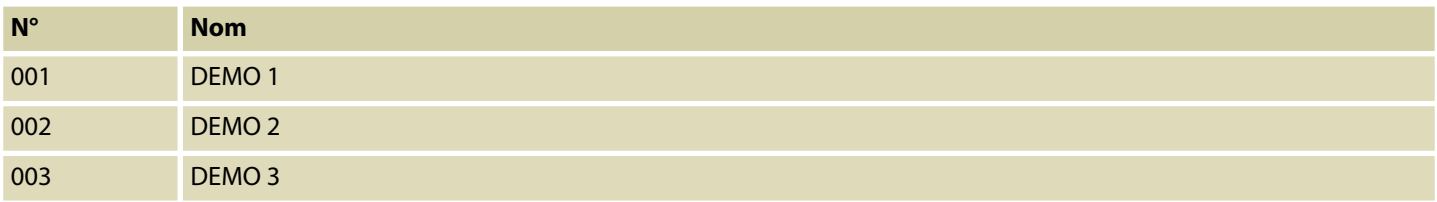

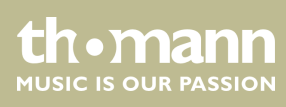

# <span id="page-50-0"></span>**12 Liste des accords**

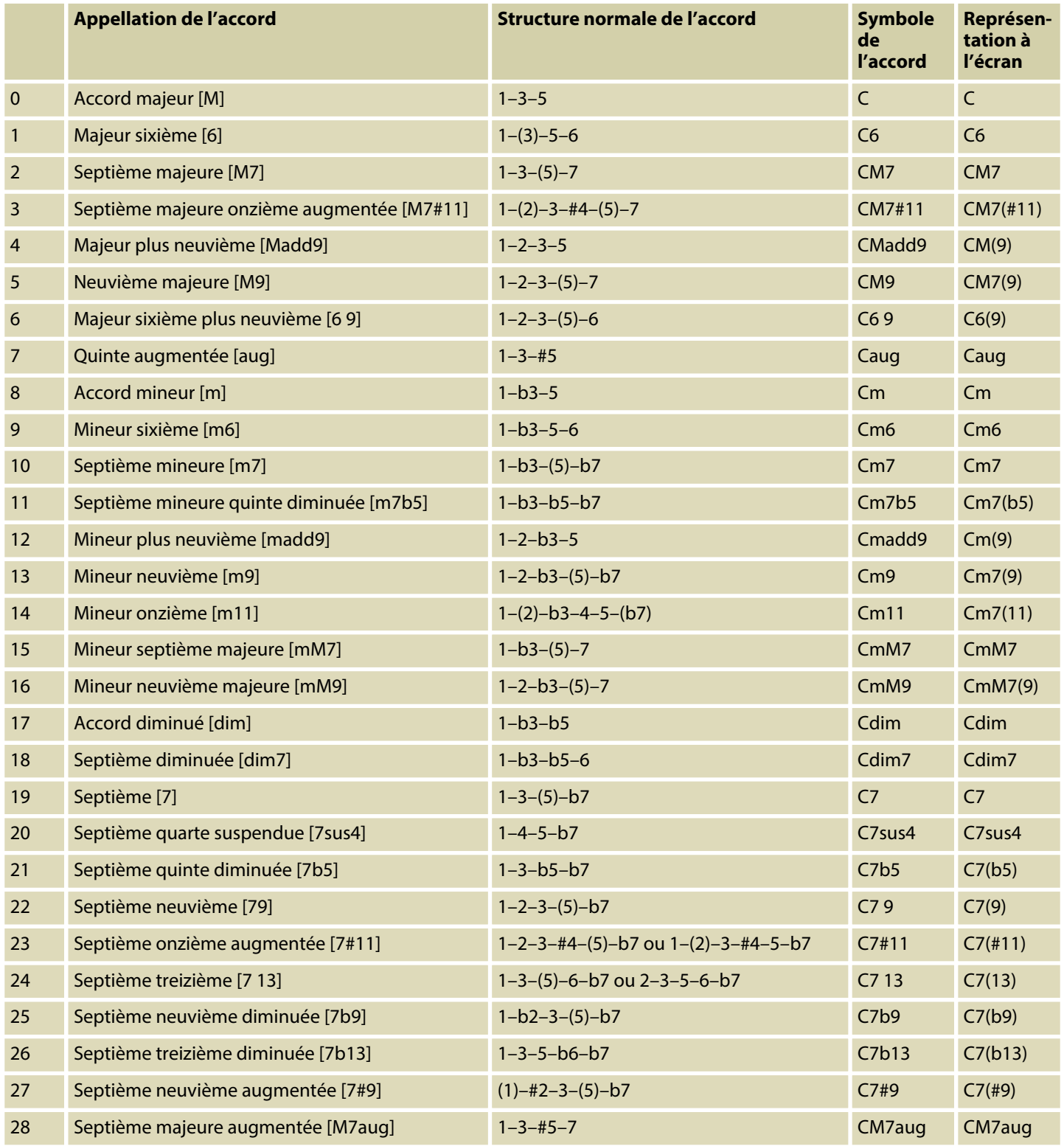

DP-31 B, DP-31 WH

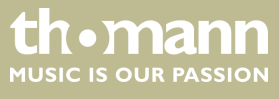

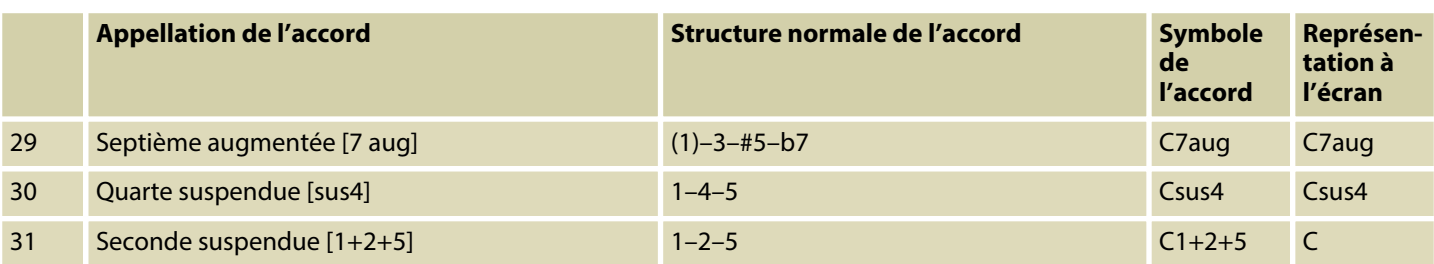

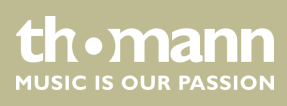

# <span id="page-52-0"></span>**13 Implémentation MIDI**

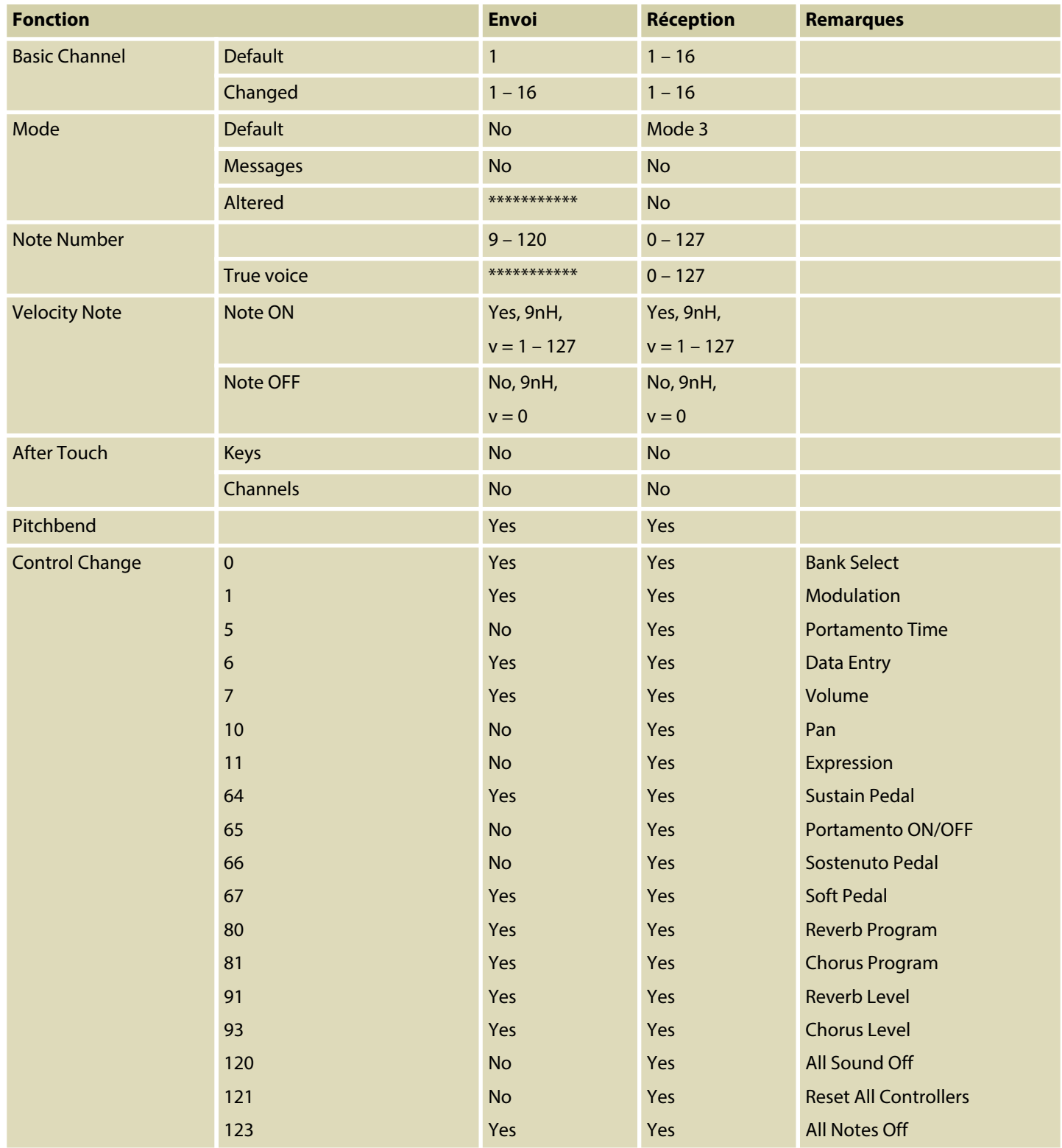

DP-31 B, DP-31 WH

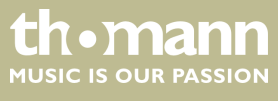

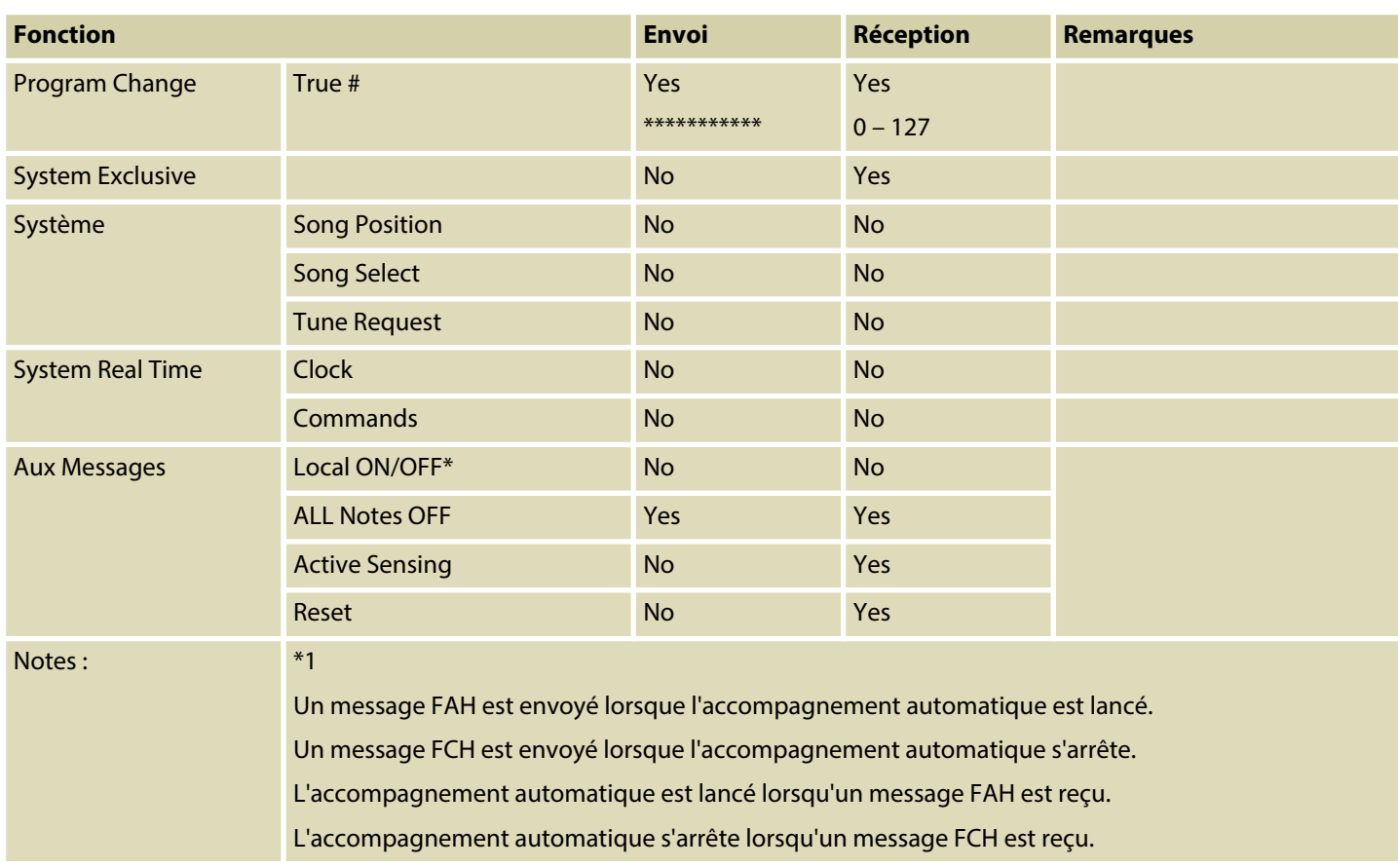

**Mode canal MIDI**

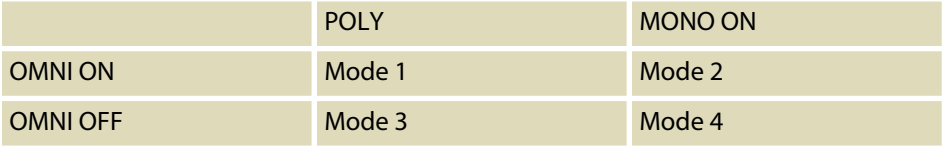

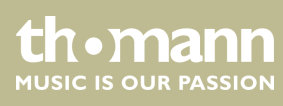

# <span id="page-54-0"></span>**14 Données techniques**

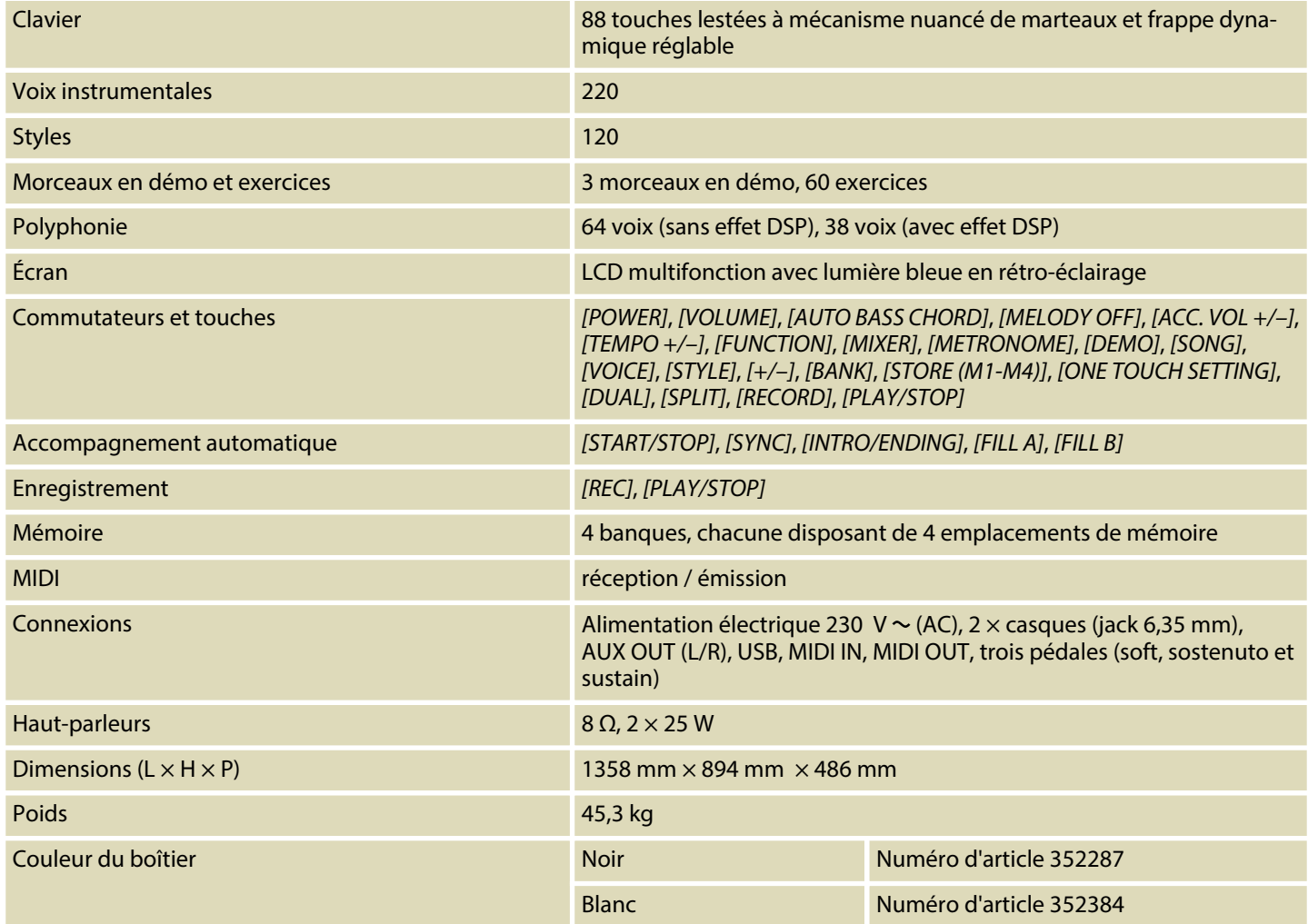

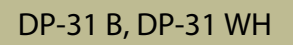

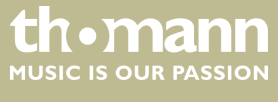

# <span id="page-55-0"></span>**15 Protection de l'environnement**

**Recyclage des emballages**

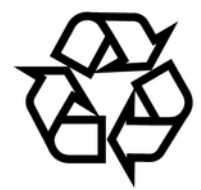

**Recyclage de votre ancien appareil**

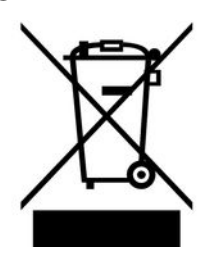

Pour les emballages, des matériaux écologiques ont été retenus qui peuvent être recyclés sous conditions normales.

Assurez-vous d'une élimination correcte des enveloppes en matière plastique et des emballages.

Ne jetez pas tout simplement ces matériaux, mais faites en sorte qu'ils soient recy‐ clés. Tenez compte des remarques et des symboles sur l'emballage.

Ce produit relève de la directive européenne relative aux déchets d'équipements électriques et électroniques (DEEE) dans sa version en vigueur. Il ne faut pas éliminer votre ancien appareil avec les déchets domestiques.

Recyclez ce produit par l'intermédiaire d'une entreprise de recyclage agréée ou les services de recyclage communaux. Respectez la réglementation en vigueur dans votre pays. En cas de doute, contactez le service de recyclage de votre commune.

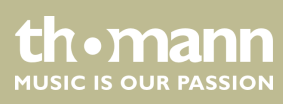

DP-31 B, DP-31 WH

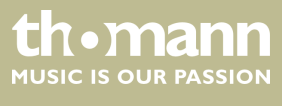

Remarques

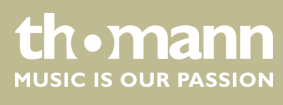

**Musikhaus Thomann · Treppendorf 30 · 96138 Burgebrach · Germany · www.thomann.de**